# reverseproxy Varnish Cache Introductory **Book**

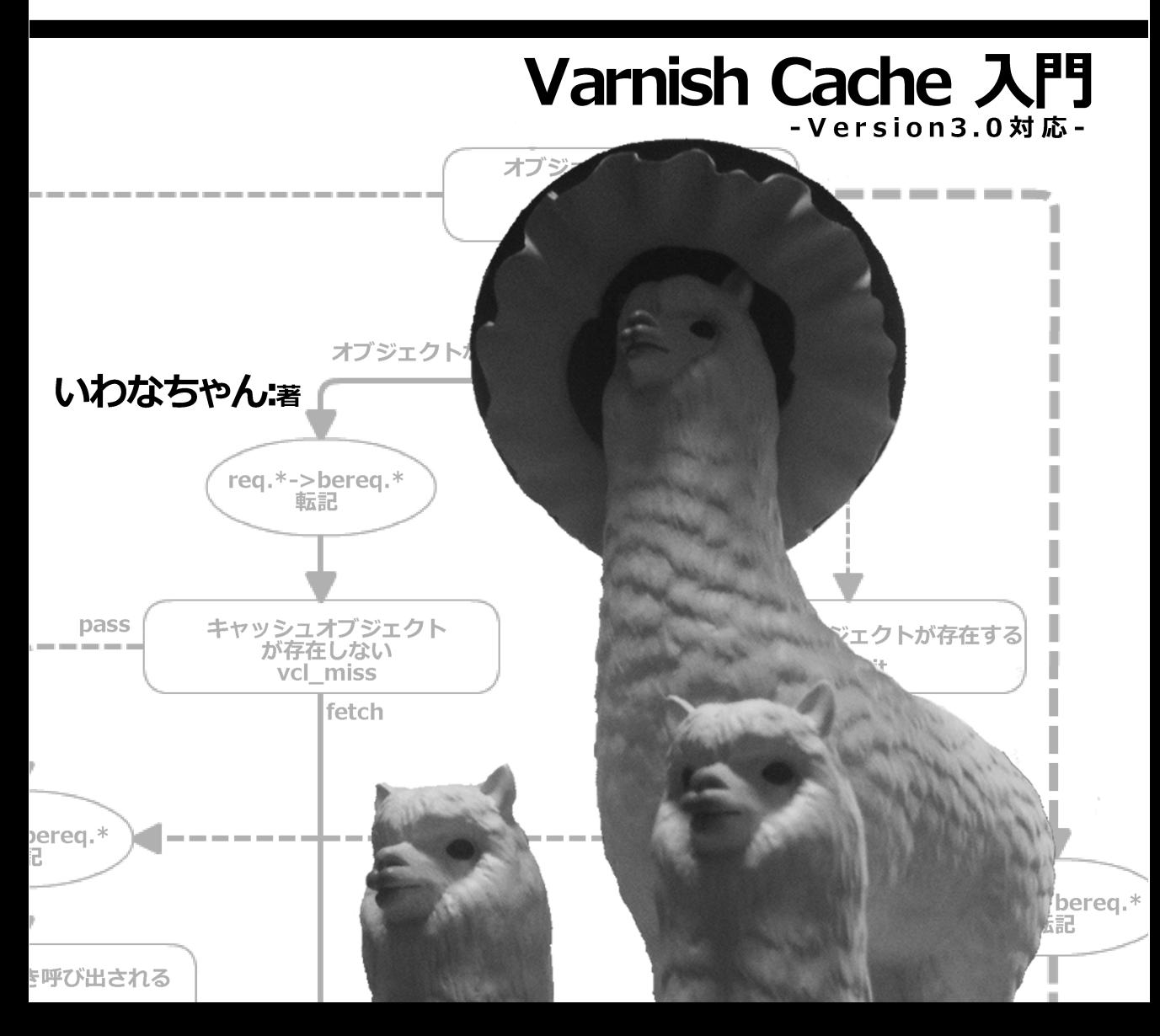

# 目次

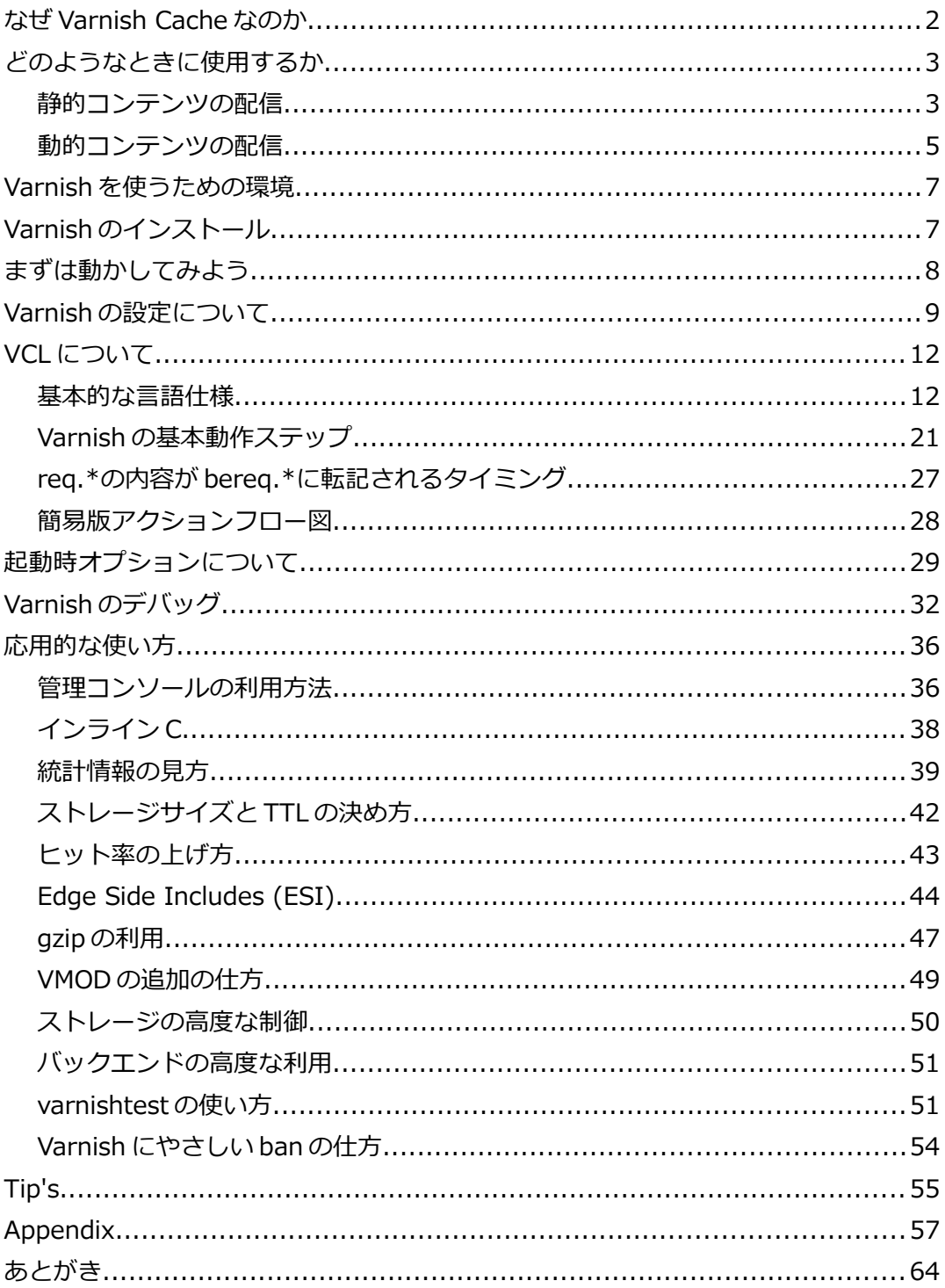

# **なぜ Varnish Cache なのか**

世の中には様々なリバースプロキシが存在します。リバースプロキシとは下図のよう にクライアント・サーバ間の中継を行い、セキュリティ向上、リクエスト分散、コン テンツの圧縮・キャシュによる Web アクセラレータなどで利用します。

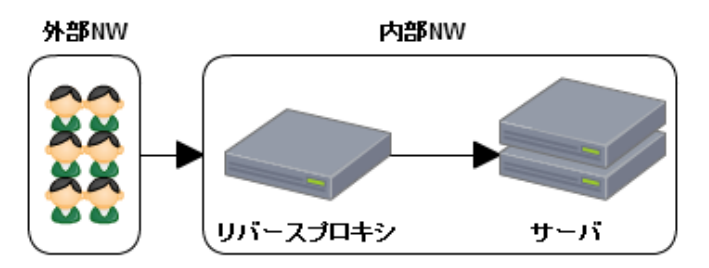

Web アクセラレータとして使う場合、以下のミドルウェアもしくはモジュールが 候補によく上がります。

- ・プロキシ・リバースプロキシのデファクトスタンダード、多数の実績「**Squid**」
- ・ミドルウェアも足したくないし手軽に「**mod\_cache**(Apache)」
- ・Inktomi から Yahoo!までの実績「**Apache TrafficServer**」
- ・Nginx 使ってる時に手軽に「**proxy\_cache**(Nginx)」
- ・余り表に出ないけど Steam などいろいろ使われている「**Varnish Cache**」

それぞれ利点と欠点が存在しますが、私が VarnishCache(以下 Varnish)を勧める一 番大きな点が設定ファイルの柔軟さです。Varnish は VCL という C 言語に似た記述 で動作をコントロールします。これを有名な Squid と比較してみてみましょう。

#### **設定内容**

・.js .css ファイルを一分キャッシュする。

・/ignore/ディレクトリにある場合はキャッシュしない。

#### **Squid の場合**

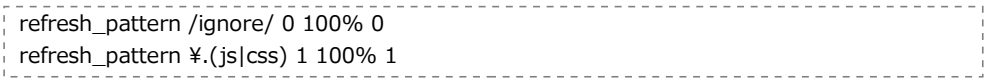

#### **Varnish の場合**

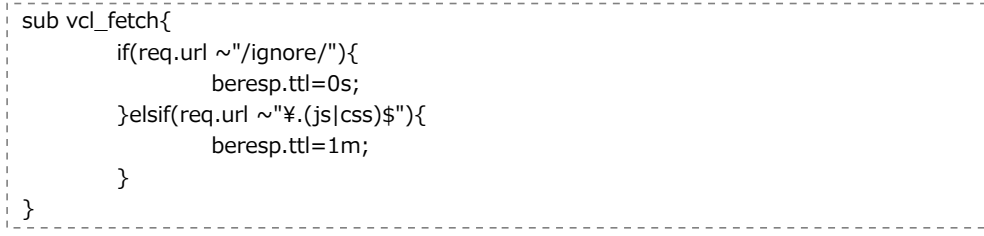

もし、あなたがプログラムの経験があるのであれば Varnish のほうが理解しやすい でしょう。そしてプログラムのように記述できるということは、複雑な条件も比較的 頭を悩ませずに記述できることが期待できます。

### *静的コンテンツの配信*

Varnish に限らず Web アクセラレータを利用する際に最も一般的な使い方は、 静的なコンテンツ(画像や JS や CSS など)を Web サーバとユーザの中間で高速 にレスポンスすることです。

なぜそんなことをするのでしょうか?小規模なサイトの場合は PHP などが動いてい るアプリケーションサーバに静的コンテンツを置いても特に問題は発生しません。 しかしサイトが大規模になりアクセスが増えるとそうも言えなくなってきます。

#### **アプリケーションと配信を同じサーバで行った場合**

トラフィックが増える ↓ 静的ファイルのアクセスが増える ↓ ディスクアクセスが増え IO 待ちが発生 ↓ コネクションあたりの時間が長くなる ↓ 同時接続数を食いつぶしサイトにアクセスがしづらくなる

これはあくまで一例ではありますが起こりうる事態です。 そして下の図はその時のリソースの使われ方です。

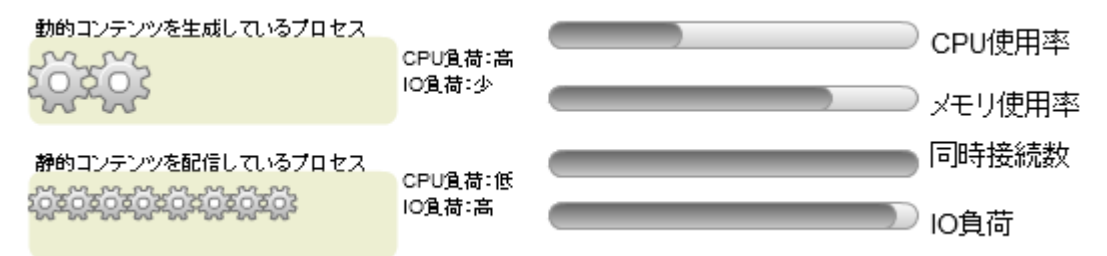

Apache がリクエストを処理する体系に大きく2つあります。プロセスで動作する Prefork モデルと、スレッドで動作する Worker モデルです。プロセスは独立性が 高い半面、メモリを含む多くのリソースを使用します。スレッドは独立性が低くプロ セスに属するスレッド間のリソースの共有も容易でリソースも節約します。しかしそ のために、PHP といった動作するモジュールはスレッドセーフでないといけません。 さて、静的コンテンツの場合 Apache の機能だけで配信するので Worker で問題あ りません、しかし PHP を使うには一般的に Prefork を利用します。Worker・ Prefork の混在はできないので Prefork を利用します。そのためプロセス数が同時 接続数となります。プロセスはメモリを多く使うので、同時接続数が Worker より も少なくなってしまいます。 そして1ページに複数静的コンテンツがあるのが一般的なので CPU・メモリ負荷の

低い静的コンテンツに多くの接続数を利用されます。あまり効率が良くないのがわか ります。ここで CPU に余力があるからとスペックを落としてメモリを増やしてバラ ンスを取ろうとしても、一般的に CPU クロックを落とすとページの生成時間も長く なり秒間処理数が低くなってしまいます。また、ここでは IO 負荷も絡めていますが SSD にしたとしてもメモリの制限から同時接続数は大まかに以下になります。

同時接続数=使えるメモリ/プロセスの平均メモリ使用量

さらに悪いケースについて考えてみましょう。同時接続数が超過した場合に発生する 待ち行列についてです。

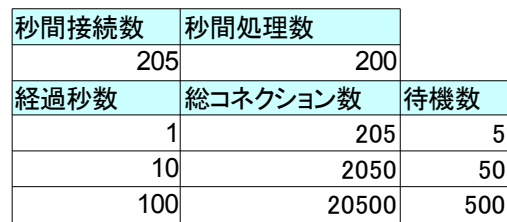

秒間たった5アクセスが超過しただけで待機数はどんどん増えていくのがわかります。 仮に100秒後に秒間接続数が199まで落ちたとしても待機数が0になるのには500秒 かかります(実際はタイムアウトもありますが)つまり超過させたら負けなのです。 さらに言うならこのサーバは、ページの生成と相乗りなのでページが見えないといっ た問い合わせが多数来るのが目に見えます。ではサーバを増やせば?もちろんそれも 解決方法の一つですが、静的コンテンツが要因で超過したときにページが見えなく なってしまうのは解決しません。コントロールを容易にするるためにも、サーバを分 けると同時に Web アクセラレータの導入をおすすめします。

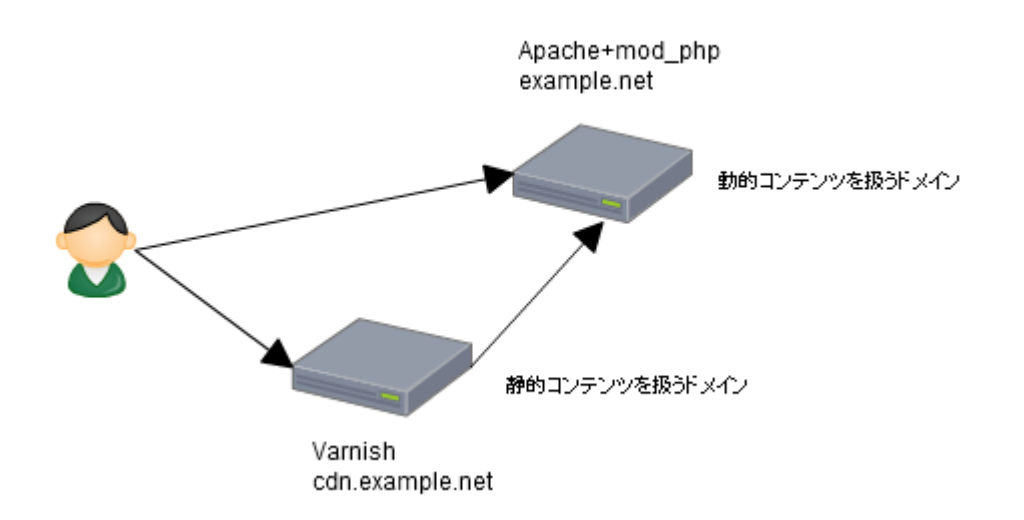

上図のようにまずドメインとサーバををわけます(cdn.example.net/example.net) 静的コンテンツの実体は元々のサーバ(example.net)にあるとします。

Varnish はリクエストを受け取り、キャッシュを保持していればレスポンスします。 なければ、Apache に取得しキャッシュしてレスポンスします。つまり Apache へ の静的コンテンツのアクセスは最低限のレベルに収まり、動的コンテンツの生成に思 う存分 CPU を使うことができるので、システム全体で処理できるリクエスト数は大 幅に増えることを期待できます。また Varnish は高速なため Apache より多くの リクエストをさばくことができるのでユーザの体感で静的コンテンツの表示が速く なったと感じることもできるでしょう。

状況にもよりますがこれは単純に相乗りで二台に増やすよりシステムとしてのパ フォーマンスが良いことが多いです。

### *動的コンテンツの配信*

ある程度大きなサイトの場合、DB の負荷を抑えるために Memcache をはじめと した KVS の導入を行うところが多いです。

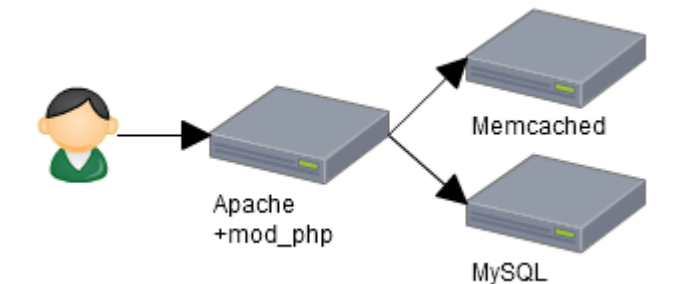

上図のような構成で以下のようなページについて考えてみましょう。

(ケースA)毎時更新されるランキングページ

(ケースB)下層コンテンツのタイトルをグループ毎に表示しているページ

ケース A の場合、毎時でランキングを生成し DB に格納、リクエストのタイミング で Memcache に有効時間を残り時間で値を設定し、負荷を減らすのが一般的です。

その場合このような順序で生成します。

```
ランキングページのリクエストを受ける
     ↓
PHP が Memcache に値が存在するかチェックする
     ↓
値があれば取得し、なければ MySQL から取得して Memcache に格納
     ↓
取得した値を整形してページを作る
     ↓
レスポンスする
```
実にオーソドックスな処理ですが考えてみましょう。このページは動的コンテンツで すが1時間は静的コンテンツです。つまり Varnish で一時間の間キャッシュしても

問題ありません。乱暴な言い方をすればキャッシュするのが Varnish なのか Memcache かの違いでしかありません。またそうすることで、余計な PHP の処理 をすることなくユーザに高速にレスポンス出来ますし、システムの負荷も減ります。

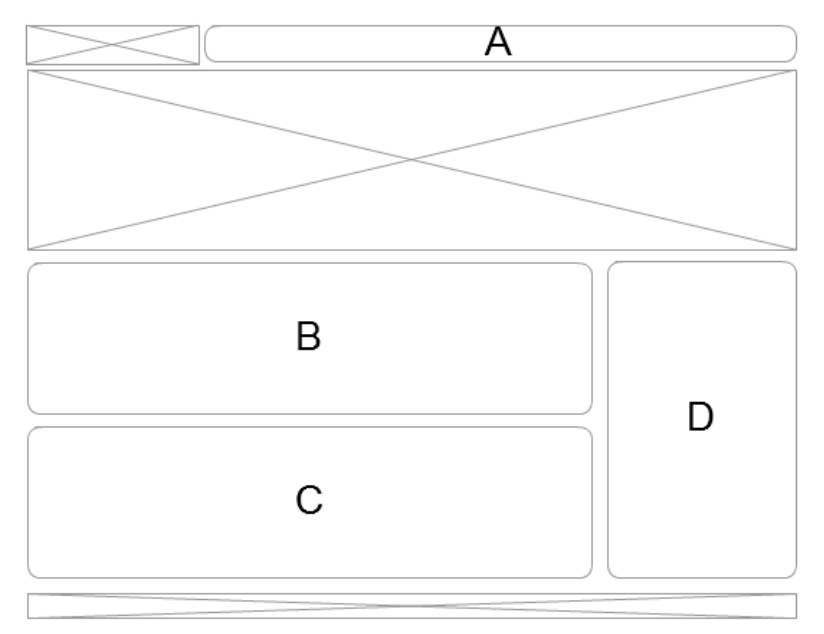

次にケース B について考えてみましょう。若干イメージしづらいので図にしてみま した。A にはユーザのアカウント名などの情報が、そして B・C には下層コンテン ツのヘッドライン表示、D にはすべてのページで表示されるようなブロックと考え て下さい。それぞれが DB にアクセスして生成する必要があるブロックです。 通常、1ページ内に必ず動的でないといけない情報があるとキャッシュするのは難し いです。ここでいう A です。しかし B・C は下層コンテンツが更新されない限り表 示は変わらないし、D に至ってはすべてのページで表示されるようなコンテンツで す。ここだけでもキャッシュしてなんとか負荷を下げるにはどうするでしょうか?こ れを Varnish では ESI という技術で解決しています。ESI はページ中に以下の特殊 なタグを埋め込み、タグの場所に他のコンテンツを埋め込むことが出来る技術です。

<esi:include src="/esi/block/B.php" />

ページ中に上記のように記述した場合 Varnish は src で指定された URL に対して 取得を行いタグと置換します。もちろんキャッシュされていれば、それと置換します。 つまり B・C・D もキャッシュが可能で DB の負荷を減らすことができます。 そして残った A ですが、一見キャッシュするのは難しそうに見えます。ユーザごと にアカウント名は違うし、別のユーザの情報が表示されては大変な問題です。しかし これも解決できます。Varnish では同じ URL で複数のコンテンツを格納することが 可能です。その際にはユニークな識別子が必要です、多くの会員サイトの場合クッ キーにログイン情報をいれています、つまりそのユーザ専用のキャッシュを行うこと ができます。以降の章でこのような点についても解説します。

# **Varnish を使うための環境**

公式では以下の環境を推奨しています。

```
・最新64 bit カーネルの Linux・FreeBSD・Solaris
```
・root 権

なお32 bit でも動作しますが検証ならともかく本運用で使うのはお勧めしません。 使えるメモリが少なすぎます。

また本書を書くに当たって Xen サーバ上で以下の構成で行っています。

OS: Scientific Linux6(以下 SL6) Kernel: 2.6.32-71.29.1.el6.x86\_64 IP: 192.168.1.199 CPU: 仮想 CPU×4 RAM: 2048MB Storage:HDD100GB HDD5GB SSD5GB **Varnish3.0**

# **Varnish のインストール**

ソースビルドもできますが、本誌では簡単に RPM でインストールします。

最初に Varnish のレポジトリを利用するように設定します。

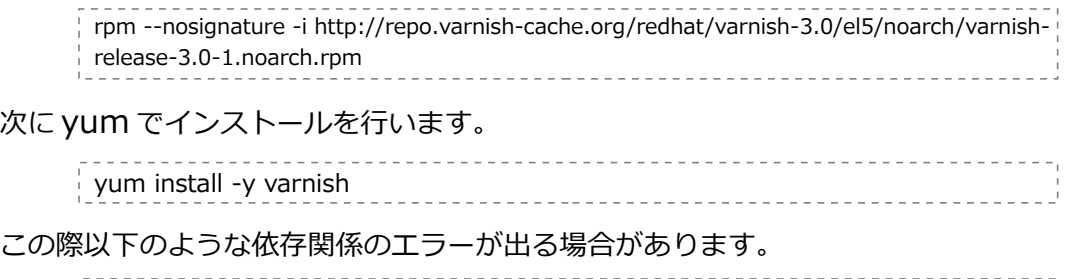

Error: Package: varnish-3.0.0-2.el5.x86\_64 (varnish-3.0) Requires: libjemalloc.so.1()(64bit)

jemalloc は SL6 では標準にレポジトリには含まれておらず、EPEL を追加する必 要があります。その際に単純に EPEL レポジトリを追加するだけではなく SL6 では 提供されていないパッケージのみをインストールするよう yum-priorities をイン ストールします。

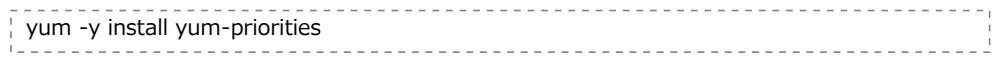

次に/etc/yum.repos.d/sl.repo の内容を変更します。

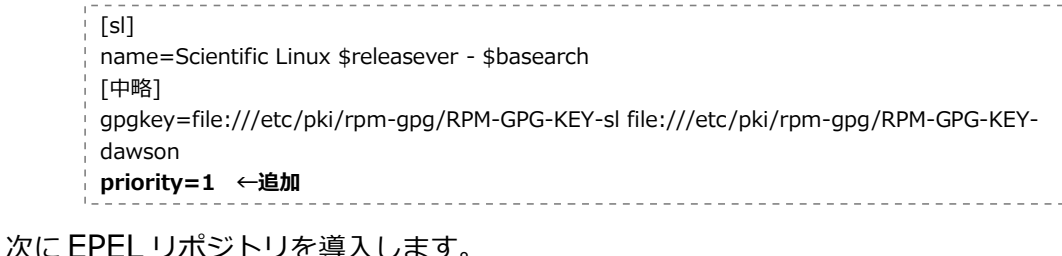

rpm -ivh http://download.fedora.redhat.com/pub/epel/6/x86\_64/epel-release-6- 5.noarch.rpm yum -y update epel-release

これで yum install -y varnish で Varnish をインストールできます。

# **まずは動かしてみよう**

何事もまずは触ってみないとわからないので早速動かしましょう。とりあえず以下の 構成で動かします。

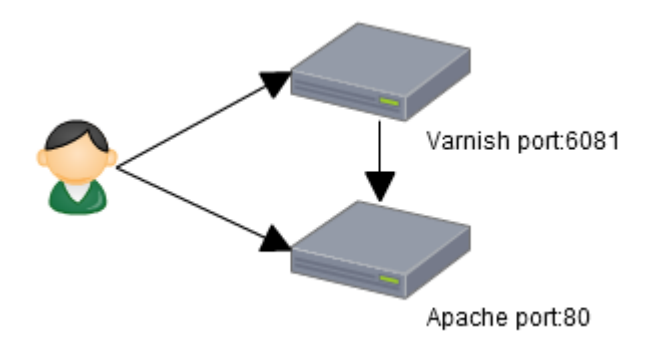

まずはそのまま Apache を起動します。

/etc/init.d/httpd start

#### 適当なブラウザでページを見てみましょう。きっと以下の画面が出てきます。

#### Scientific Linux Test Page

This page is used to test the proper operation of the Apache HTTP server after it has been installed. If you can<br>read this page, it means that the Apache HTTP server installed at this site is working properly.

#### If you are a member of the general public

The fact that you are seeing this page indicates that the website you just visited is either experiencing<br>problems, or is undergoing routine maintenance.

If you would like to let the administrators of this<br>website krow that you've seen this page instead of<br>the page you expected, you should send theme-mail.<br>In general, mail sent to the name "webmaster" and<br>directed to the w

For example, if you experienced problems while visiting www.example.com, you should send e-mail to<br>"webmaster@example.com, you should send e-mail to

For information on Scientific Linux, please visit the Scientific Linux website

#### If you are the website administrator:

You may now add content to the directory Four freq Frow and Content to the unecourty<br>Varylaw Mal A Note that until you do so, people<br>visiting your website will see this page, and not your<br>content. To prevent this page from ever being used,<br>follow the instructions /etc/httpd/conf.d/welcome.conf

You are free to use the image below on web sites<br>powered by the Apache HTTP Server:

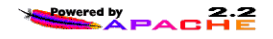

次に Varnish を起動します。

/etc/init.d/varnish **start**

そしてブラウザでポートを6081でアクセスします。先ほどと同じ画面がのはずです。 さてあまりにもあっさり行きすぎていて本当に動いてるか不安を感じるかもしれませ ん。試しに Apache を止めてみましょう。

/etc/init.d/httpd **stop**

まずはポート80にアクセスしてみます。もちろん Apache を落としているので閲覧 できません。次に6081でアクセスします、おそらく先ほどと同じ画面が出てくるは ずです。これできちんとキャッシュされていることを確認できます。ちなみにしばら く経つとキャッシュの有効期限が切れて見えなくなってしまいます。なので上手く確 認できない場合は素早くやってみましょう。

また、本誌で試す上で多くの設定を書き換えます。その際に動的に適用するには /etc/init.d/varnish **reload**

でおこないます。ここでは Varnish のデフォルトの設定で動かしてみて、キャッシュ の動きを確認できました。次は Varnish の設定の仕方を説明します。

# **Varnish の設定について**

Varnish の設定は大きく以下の二つに分かれます。 VCL(一般的に言う設定ファイルに相当) 起動オプション

VCL はユーザからのリクエストをどのように処理するかを決めるための設定です。 設定とは言うものの最初で触れたように一種のプログラミングのように記述します。 起動オプションは Varnish の起動時に指定するオプションです。キャッシュの保存 にメモリを使うかなどの指定を行います。まずは下記構成での VCL 例を見てみま しょう。

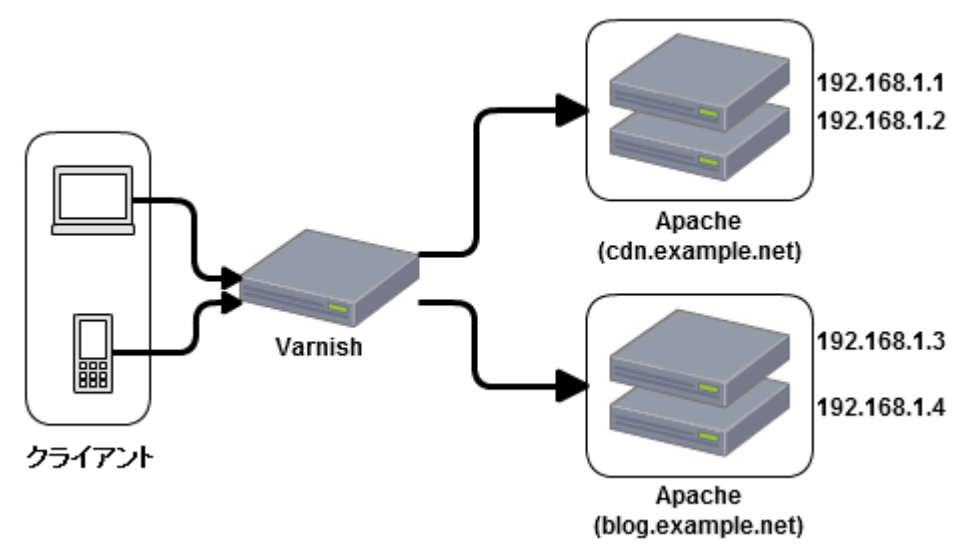

#### **キャッシュ条件**

#### **共通**

①クエリに purge=1 を含む場合かつ192.168.1.0/24からアクセスの場合キャッシュを削除。 ②ヘルスチェク対象は「/」

#### **blog.example.net**

③/admin/にマッチした URL はキャッシュしない。 ④30分キャッシュする。 ⑤同一 URL で携帯と PC にアクセスした場合デザインの違うページをそれぞれキャッシュして出力 ⑥ blog.example.net がダウンの際は cdn.example.net/sorry.html を1分キャッシュで出力。 **cdn.example.net** ⑦ 全て6時間キャッシュ

⑧同一 URL で携帯と PC で表示を切り返す。/a.jpg の場合、携帯は/\_m/a.jpg PC は/\_p/a.jpg

#### **VCL(条件に関わる箇所には該当する番号を書いています)**

```
\bar{a}c\Gammalocal {
 "192.168.1.0"/24;
}
//ヘルスチェック設定
probe healthcheck {
| .url = "/"; •• (2)timeout = 1s; w window = 8; threshold = 3; interval = 5s;
}
//バックエンド設定
director cdn random{.retries = 5;
 \{.weight = 5;.backend=\{.host="192.168.1.1";.probe=healthcheck;\}\{.weight = 5;.backend=\{.host="192.168.1.2";\}.probe=healthcheck;\}}
director blog random\{.retries = 5;
 \{.weight = 5;.backend=\{.host="192.168.1.3";.probe=healthcheck;\} {.weight = 5;.backend={.host="192.168.1.4";.probe=healthcheck;}}
}
sub vcl_recv{ //クライアントからのレスポンスを受け取る
\frac{1}{2} if(req.url ~ "(\?\!&)purge=1" && client.ip ~ local)\frac{1}{2}(/キャッシュ削除   •   •   • \frac{1}{2}ban("obj.http.X-HOST ~ "+ req.http.host + " && obj.http.X-URL ~ " + reqsub(req.url,"\f?.*$",""));
   error 200 "banned.";
  }
  //admin/以外のクッキー削除
 if(req.http.Cookie && !(req.http.host \sim "^blog.example.net" && req.url \sim "^/admin/")){
    unset req.http.Cookie;
  }
 if(req.http.host \sim "^blog.example.net"){
  set reg.backend = blog;
  if(! req.backend.healthy){ //blog 死亡
   set req.backend = cdn; //blog 死亡のため cdn/sorry.html に向ける
   set req.url = "/sorry.html";
   }elseif(req.url ~ "^/admin/"){ //admin はキャッシュしない
return(pass); • • • \textcircled{\scriptsize{3}} }
\frac{1}{2} }elseif(req.http.host ~ "^cdn.example.net"){
                      ・・・①
                                                ・・・⑥
```

```
set req.backend = cdn;
  }else{//不明なホストは403
  error 403 "Forbidden";
  }
  return(lookup);
}
sub vcl_hash { //キャッシュ格納・特定に使うハッシュキーを作成
 hash_data(req.url);
 if (req.http.host) {
 hash_data(req.http.host);
  } else {
  hash_data(server.ip);
  }
 if(req.http.User-Agent ~"(DoCoMo|UP\.Browser|KDDI|SoftBank|J-PHONE|Vodafone)"){
 hash_data("mobile"); //携帯の場合は同一 URL で別キャッシュ
・・・⑤
   if(req.http.host ~ "^cdn.example.net"){
set req.url = "/_m" + req.url; • • • (8) }
  }elseif(req.http.host ~ "^cdn.example.net"){
 set req.url = "/p'' + req.url;
  }
  return (hash);
}
sub vcl_fetch{ //バックエンドからのレスポンスヘッダを受信
set beresp.http.X-URL = req.url;
 set beresp.http.X-HOST = req.http.host;
 if(beresp.status >= 400){ //キャッシュ時間設定
 set beresp.ttl = 1m;
  }elseif(bereq.url == "/sorry.html"){
 set beresp.ttl = 1m;
  }elseif(bereq.http.host ~ "^blog.example.net"){
set beresp.ttl = 30m; \cdot \cdot (4) }elseif(bereq.http.host ~ "^cdn.example.net"){
 set beresp.ttl = 6h;
  }
  return(deliver);
}
sub vcl_deliver{ //クライアントにレスポンスする直前
if(obj.hits > 0){
 set resp.http.X-Cache = "HIT";
 }else{
  set resp.http.X-Cache = "MISS";
  }
}
ページの都合上若干圧縮した記述で申し訳ありあせん。Varnish は上記のような
設定ファイル(VCL)で動作します。これはわざと色々組み込んで複雑にしています
が、本誌を全て読み終えた際には理解できると思います。
次ページから VCL の基本文法について解説します。
                   ・・・⑥
                   ・・・⑦
                             \cdot \cdot \cdot \circledcirc
```
# **VCL について**

VCL は Varnish での処理に特化した C 言語に近い言語です。実際のところ VCL は以 下のように利用されます。

- 1. VCL ファイルを読み込む
- 2. C 言語に解釈する
- 3. コンパイルして共有ライブラリを作る
- 4. Varnish がそれをリンクする

見てわかるとおり、通常のミドルウェアがテキストベースの設定を読んで動くのとは 全く違います。本当に言語です、また C 言語の記述も書くことが可能です。ではど のような言語なのでしょうか?

-----------------------------

### *基本的な言語仕様*

#### 型の種類

#### **数値**

12345(整数)123.45(小数点付) 注:0 xC0 のような16進数での指定は出来ません。

#### **時間とサイズ**

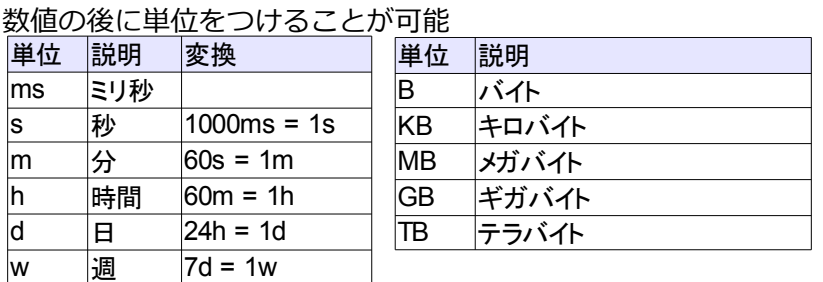

#### **BOOL**

true と false

#### **IP 範囲**

"192.168.1.0"/24

#### **文字列**

単行の場合 **"**text**"** 複数行の場合 **{"**longtext**"}**

# **演算子**

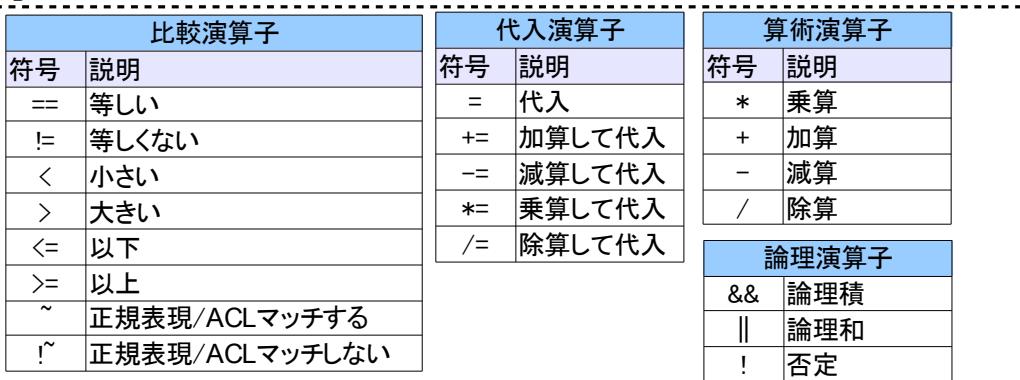

文字列の結合には+を利用する。 その他に( )を利用することができる。

**コメント**

**#** コメント行 **//** コメント行 **/\*** コメント **\*/**

# **条件文**

if(式){処理} elseif(式){処理} else{処理} ※elseif は elsif とも表記可能です。

# **識別子**

サブルーチン・バックエンド名などで使える文字です。以下の正規表現にマッチする 必要があります。

[a-zA-Z][a-zA-Z0-9\_-]\*

#### **正規表現** -------------------------

Varnish では Perl 互換の PCRE を利用しています。 正規表現にオプションをつけたい場合は**(?**の後にオプションを記述し**)**で閉じます。

\_\_\_\_\_\_\_\_\_\_\_\_\_\_\_\_\_\_\_\_\_\_ if(req.http.host ~ "**(?i)**example\.net\$"){~}

# **ACL**

クライアントの IP アドレスと照合するためのリストです。

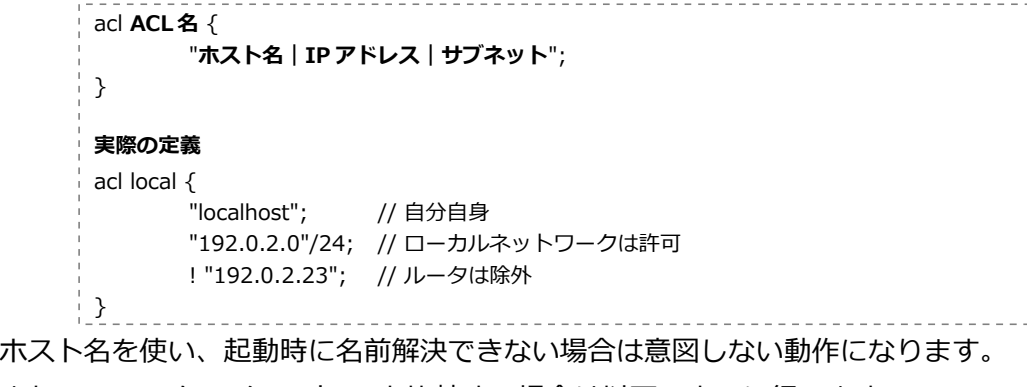

また、ACL でクライアント IP と比較する場合は以下のように行います。 If (client.ip ~ local) {**~マッチする**} else{**~マッチしない**}

# **バックエンド**

Varnish はリバースプロキシとして動作しますので、クライアントからのリクエスト をどこのサーバに中継するかの定義が必要です。そのためバックエンドは最低一つ 指定しないといけません。以下のように定義します。

<u>--------------</u>-

```
backend [バックエンド名] {
       .host = "[ホスト名もしくは IP アドレス]";
       .port = "[ポート番号かサービス名]";
}
デフォルトの定義
backend default {
       .host = "127.0.0.1";
       .port = "80";
}
```
これは最低限のオプションで、以下の追加指定も可能です。

```
.connect_timeout = 3s;
      接続する際のタイムアウト時間
.host_header = "example.net";
      bereq.http.host に指定がない場合のデフォルトの Host ヘッダ
.first_byte_timeout = 3s;
      最初のバイトを受信するまでのタイムアウト時間
.between_bytes_timeout = 10s;
      通信中に一時的に受信が待ったときのタイムアウト時間
.max_connections = 50;
      このバックエンドの最大コネクション数
.saintmode_threshold = 10;
      saintmode に入る際の閾値
```
また Varnish はヘルスチェック機能を持っています。この機能はバックエンドが、 何らかの原因でダウンしているかどうかを判定し、状況によってはリクエストを しないことが可能です。その際に以下のような指定を行います。

.probe  $=$  { .url = **[ヘルスチェックファイル]**; .timeout = **[タイムアウト時間]**; .window = **[直近 n アクセスを評価対象とするか]**; .threshold = **[何回失敗したら異常とするか]**; }

以下の場合/chk.jpg に対してタイムアウト0.3秒で直近5回のうち2回失敗したら 異常と判定します。

.probe =  $\{$ .url = **"/chk.jpg";** .timeout = **0.3s**; .window = **5**; .threshold  $= 2$ ;

}

若干 window と threshold の関係が分かりづらいので解説します。

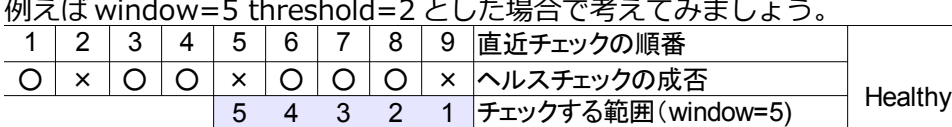

直近5回のチェック中3回成功しているので Healthy(正常)です。

3 2 1

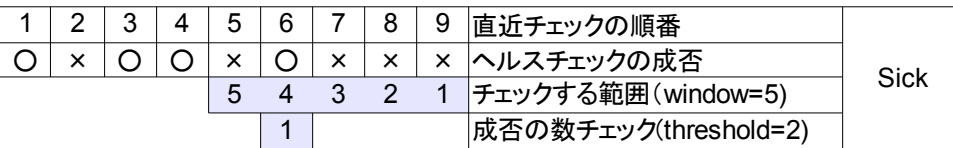

直近5回のチェック中1回しか成功していないので Sick(異常)と判定され正常にな るまで切り離されます。ここで少し考えてみましょう起動時にはヘルスチェックを まだ行っていないので全て異常になりそうですが、それを防ぐために initial という指 定があります。この指定回数成功しているとみなしています。 他には以下の指定が存在します。

成否の数チェック(threshold=2)

```
.initial = 3;
      起動時に既に何回成功しているとみなすか
.expected_response = 200;
      どのステータスを成功とみなすか
.interval = 5s;
      何秒毎にヘルスチェックを行うか
.request = "GET / HTTP/1.1"
        "Host: www.foo.bar"
        "Connection: close";
      ヘルスチェックする際の HTTP リクエスト、.url と同時指定はできない
```
組み合わせると以下の記述になります。 backend **default** { .host = "**127.0.0.1**"; .port = "**80**"; .probe  $=$  { .url = **"/chk.jpg";** .timeout = **0.3s**; .window = **5**; .threshold  $= 2$ ; } } また probe は、以下のように外出ししての記述も可能です。 probe **healthcheck** { .url =  $\frac{m}{c}$ chk.jpg"; .timeout =  $0.3s$ ;  $.$ window = 5: .threshold  $= 2$ ; } backend default { .host = "127.0.0.1"; .port = "80"; .probe = **healthcheck**; }

複数のバックエンドで同じヘルスチェックを行う場合は楽なのでおすすめです。

# **ディレクター**

ディレクターは複数のバックエンドを、クラスタ化したグループです。Probe を指定 してヘルスチェックを行っている場合、異常なバックエンドを切り離してクラスタ内 の他バックエンドにリクエストするなどが可能です。基本的な指定は以下です。

```
director [ディレクター名] [ディレクタータイプ] {
      {
             .backend = [バックエンド名];
      }
      {
            .backend = {
                   .host = "127.0.0.1";
                   ~インラインでバックエンド記述も可能~
            }
      }
}
```
ディレクタータイプとは、バックエンド群からどれを使うかを決める際の方式です。 次のタイプが存在し、追加のパラメータが存在したりします。

#### **random**

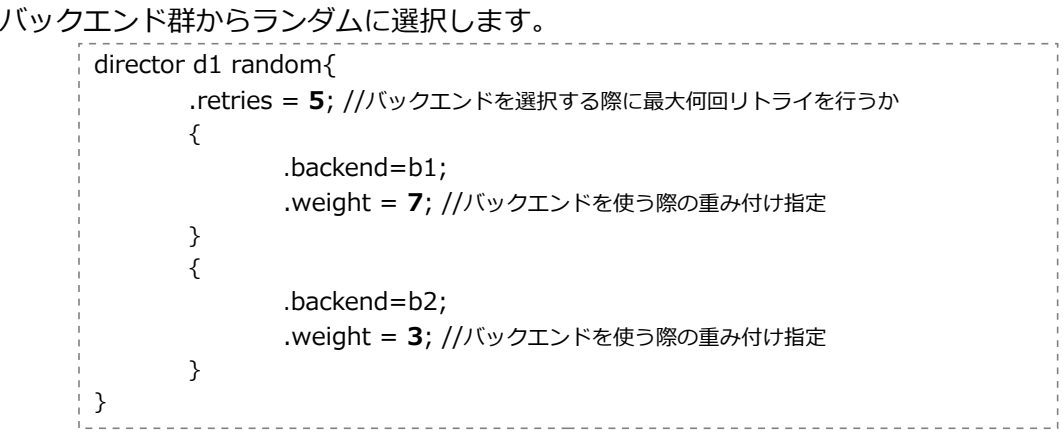

#### **round-robin**

バックエンド群から順番に選択します。特に追加パラメータはありません。

#### **DNS**

バックエンドを選ぶ際に DNS を利用して定義済みの IP リストとマッチするものを バックエンドとして選択します。以下のように記述します。

```
director d1 dns{
      {
             .backend = b1; //バックエンドも指定可能
      }
      .list = \{.port = "80";
             "192.168.15.0"/24; //IP 帯域を指定する
             "192.168.16.128"/25; //複数指定も可能
      }
      .ttl = 5s; //DNS の結果をどの程度キャッシュするか(任意)
      .suffix = ".sv.local"; //DNS 解決する際のホスト名の末尾に付ける文字列(任意)
}
```
.list 内には.port 以外に以下も指定可能です。

.host\_header .connect\_timeout .first\_byte\_timeout .between\_bytes\_timeout .max\_connections .saintmode\_threshold

オプションの意味は先程のバックエンドのオプションと同じです。

これだけだと DNS ディレクターの動きが分かりづらいので詳しく解説します。

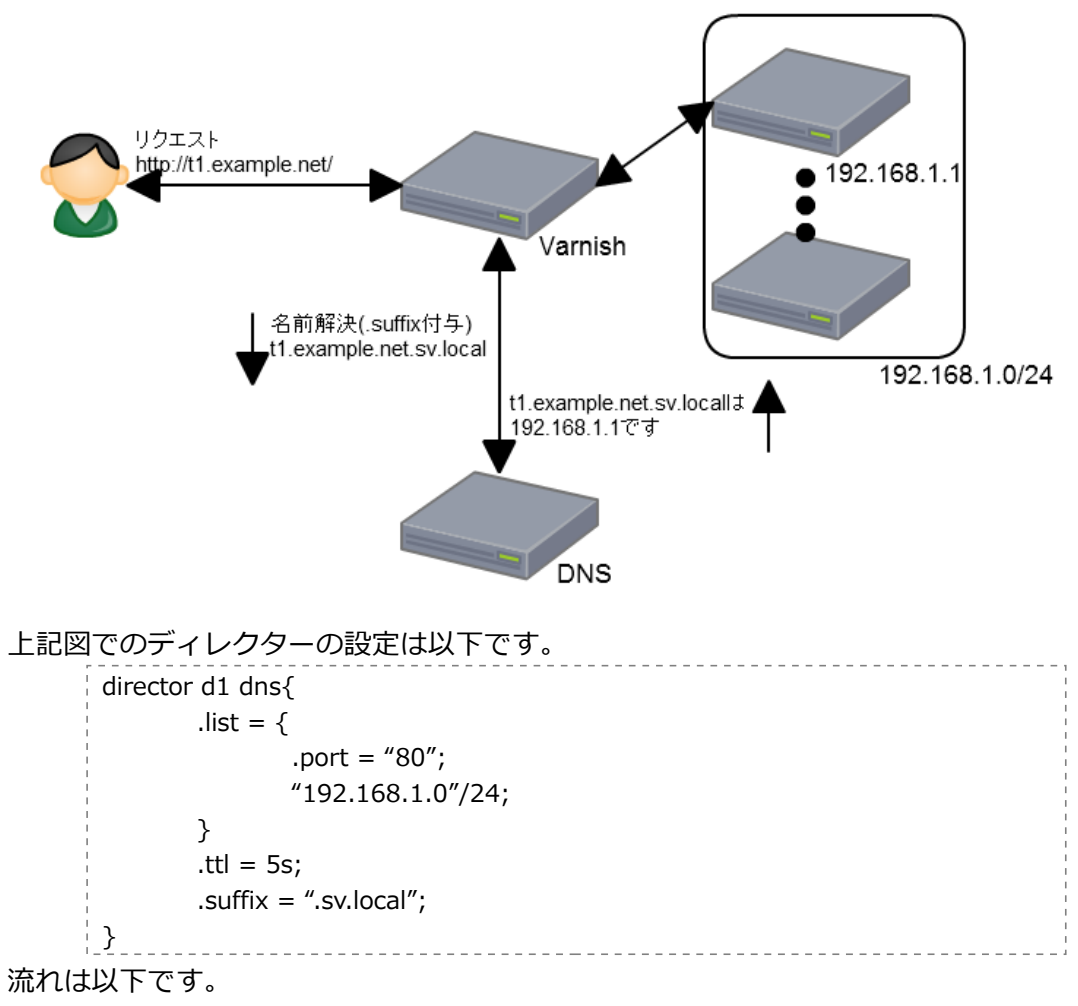

- 1. クライアントが http://t1.example.net/を要求
- 2. Varnish が t1.example.net を解決するため DNS に.suffix を付与して問い合わせする (t1.example.net.sv.local)
	- 1. DNS が t1.example.net.sv.local は192.168.1.1と返却
	- 2. DNS の結果を5秒キャッシュする(.ttl)
- 3. 192.168.1.1に対して Host を t1.example.net でリクエストする 1. 結果を受け取る
- 4. クライアントにレスポンスする

ここで注意が必要です。名前解決する際は.suffix が付与されますが、バックエンド にリクエストするときは付与されません。公式を見ると sv.local の指定だけで動き そうなのですが単純に結合しているので「.」を付けないと

t1.example.**netsv**.local で名前解決しようとするので注意が必要です。

また、DNS が複数の IP を返してきた場合はそれでラウンドロビンします。

なお、.list で範囲指定を行う場合はヘルスチェックができません。

そのため backend で範囲分のサーバを、インラインで次のように全て定義してしま うのもいい手です。

```
probe healthcheck {
        .url = ''/chk.jpg";
        timeout = 0.3s;
         .window = 5;
        .threshold = 2;
        .interval = 1m;
}
director d1 dns{
        {.backend} = {.host="192.168.1.1";probe=healthcheck;}\{.\text{backend}=\{.\text{host}="192.168.1.2";\text{.probe}=healthcheck}\}\sim{.}backend={.}host="192.168.1.254";.probe=healthcheck;}}
        .ttl = 5s:
        .suffix = "sv.local";
}
```
.list 表記でも Varnish 内部で最初に.backend に変換しているので、ヘルスチェッ ク以外のオーバーヘッドの心配はほぼないと考えています。ただ台数が多いので ヘルスチェックの間隔はできるだけ長めにしたほうが良いです。

#### **client**

クライアントの識別情報(client.identify)に基づいてバックエンドを選択します。 簡単にいえば、クライアント A はバックエンド A を常に見に行き、またクライアン ト B はバックエンド B を見に行く、といった制御が可能です。client.identity に クッキーのような識別子を指定すればセッションパーシステンス機能のように動作し、 リクエスト URL を指定すればコンテンツスイッチング機能のように動作します。 追加パラメータは random ディレクターと同様に.retries と.weight が存在します。

#### **hash**

リクエストされた URL のハッシュ値に基づいてバックエンドを選択します。 これは多段で構築している場合、そのバックエンド群で重複したキャッシュを保持 しないため便利です。

追加パラメータは random ディレクターと同様に.retries と.weight が存在します。

#### **fallback**

Version3.0.1 で追加されたディレクターで、その名の通り fallback(縮退)します。 最初に定義されたバックエンドが正常な限り常に選択しますが、異常になった場合 2番目に定義されたバックエンドを選択します。

特に追加パラメータはありません。

director b3 fallback {  $\{$  .backend = www1;  $\}$  { .backend = www2; } // www1 が異常状態の時に使用される { .backend = www3; } // www1 と www2 の両方が異常状態の時に使用される }

# **変数操作**

変数に対し値を設定は以下のように行います。

#### set **[変数] [代入演算子] [値]**;

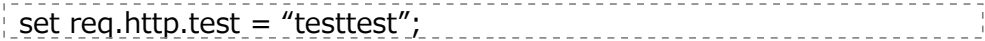

削除は以下のように行います。

unset **[変数]**;

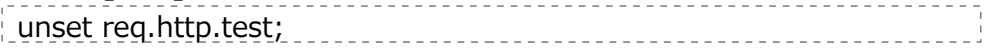

# **その他記法**

#### **インライン C**

C{ C で書かれたコード }C

#### **別ファイルの読み込み**

include "filename"; ※フルパスが望ましい

#### **サブルーチン**

sub サブルーチン名{処理}

#### **サブルーチン呼び出し**

call サブルーチン名;

以上が基本的な言語仕様です。次に Varnish がどのようにリクエストを受けて キャッシュしそれをレスポンスするかについて解説します。

# *Varnish の基本動作ステップ*

- 1. ユーザからのリクエストを受ける
- 2. キャッシュの有無をチェック
- 3. キャッシュがなければバックエンドに取得しに行く
- 4. キャッシュしても良いデータならキャッシュする
- 5. ユーザにレスポンスする

かなり端折って書いていますが、大まかな流れはこのような形です。Varnish では 各ステップで呼ばれるアクションが存在し、そこで様々な条件分岐を行います。 例えば特定の URL はキャッシュしなかったり、他より長めにキャッシュしたり、 同じ URL だけど UserAgent で複数のキャッシュをもったり様々なことができます。 また、制御を行うための判断材料となる様々な変数は、アクションによってアクセス が制限されています。ちょっと考えてみましょう、バックエンドからのレスポンスを ユーザからのリクエストを受けたときに把握することは不可能です。変数の一覧及び 各アクションでのアクセス権、指定できる return 値は Appendix を参照してくださ い。さて、それぞれのアクションについて代表的な使い方と一緒に解説します。

## **vcl\_recv リクエストを受けた時に呼ばれる**

ユーザからリクエストがあった際に一番最初に呼ばれるアクションです。 おそらく一番処理を書くことが多い箇所です。 ここでよく行う処理は以下です。それぞれ解説します。

- 1. どのバックエンドを使うか指定する
- 2. キャッシュしやすいようにホストなどを正規化する
- 3. 特定の IP からのアクセスを除外
- 4. キャッシュの消去を行う(ban)
- 5. オブジェクトをどのように返却するか

#### **どのバックエンドを使うか指定する**

バックエンドとは Varnish がコンテンツを取得しに行くサーバのことです。 例えば t1.example.net の時は予め定義した b1 バックエンドで t2.example.net の 時は b2 とした場合は次のような記述となります。

if  $(req. http.host ~ "t14.cxample4.net$")$ set req.backend =  $b1$ ; }elseif(req.http.host ~"t2\.example\.net\$"){ set req.backend = b2; }

なお、指定がない場合は default というバックエンドを使用します。

#### **キャッシュしやすいようにホストなどを正規化する**

例えば、あなたが運営しているサイトが以下のドメインを持っているとします。

- www.example.net
- example.net

ドメインは違いますが、返す内容が同じ場合とします。しかし Varnish はホストが 違うためそれぞれでキャッシュを保持します。

このような場合無駄なので以下のように正規化します。

if(req.http.host  $\sim$  "(?i)(www\.)?example\.net"){ set req.http.host = "example.net"; }

このようにできるだけ同じ内容で微妙にドメインや URL が違ったりした場合は 正規化することにより、ヒット率が向上します。

#### **特定の IP からのアクセスを除外**

例えば/\_s/で始まる URL は、LAN 内のみの許可の場合は以下のように記述します。

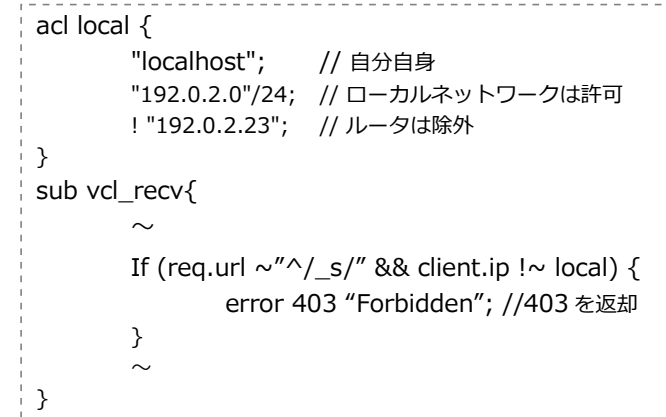

### **キャッシュの消去を行う(ban)**

運用するに当たって、しばしばキャッシュを削除したいことがあります。

PURGE / HTTP/1.0 Host: www.example.com

上記のようなリクエストで/を削除するには以下のように記述します。

if (req.request == "PURGE") { ban("req.http.host ==  $" +$  req.http.host + "&& req.url ==  $" +$  req.url); error 200 "banned."; }

若干分かりづらいので変数部を展開してみましょう。

 $\frac{1}{x}$  req.http.host == "example.net" && req.url == "/"

という文字列が ban 関数に渡されます。見てわかるとおり式なので例えば

 $\frac{1}{2}$  req.http.host == "example.net" && req.url  $\sim$  " $\gamma$ /image/"

のように image ディレクトリ配下の全てを対象とする事も可能です。

しかし、ban は実行してすぐにキャッシュが消えるわけではありません。内部で ban リストを作っており、それを lookup もしくは定期的に評価しマッチするもの があれば消去します。評価する際にはオブジェクトがキャッシュされた時間より後に リストされたものと照合しますが、全体的にオブジェクトが長い TTL を持っていて 大量に ban している場合はパフォーマンスに影響を与える可能性もあるため注意し てください。

また他に、即キャッシュから消去する purge というものもありますが後述します。

#### **オブジェクトをどのように返却するか**

例えば会員ページなど、キャッシュしてはいけないページや不明なメソッドを制御す ることができます。

if(req.request !~ "^(GET|HEAD|PUT|POST|TRACE|OPTIONS|DELETE)\$"){ **return(pipe)**; //不明なメソッドの通信はパイプする  $\text{Pelseif}(\text{req.} \text{url} \sim \text{m/s}/\text{admin}/\text{m/s})$ **return(pass)**; //admin ページはキャッシュしない }else{ **return(lookup)**; //キャッシュの動作をする }

ここで出てきた pipe,pass,lookup ですが次の違いがあります。

#### **pipe**

クライアントとバックエンド間のコネクションが閉じられるまで、継続的に スルーします。Varnish は内容に対する操作は行いませんし、キャッシュも 行いません。単純に右から左へ通信を中継するだけです。

#### **pass**

Varnish はキャッシュしません。しかし、返却時にレスポンスヘッダに追加 で項目を加えるなどの操作は可能です。

#### **lookup**

キャッシュを保持している場合はキャッシュを返却し、保持していなければ キャッシュしようとします。

# **vcl\_pipe pipe 動作をするときに呼び出される**

主に行うことは、バックエンドへのコネクションタイムアウト値を変更と pipe 時に Varnish が bereq.\*に転記しないヘッダの再設定をする程度であまり使いません。

# **vcl\_pass pass 動作をするときに呼び出される**

pass 動作時に、バックエンドへリクエストヘッダを改変する必要がある場合などに 使います。

# **vcl\_hash オブジェクトを特定するハッシュを作成する**

たとえば会員ページをどうしてもキャッシュしたい場合どうすればいいでしょうか? 他にも同じ URL だけど、携帯のキャリアごとにキャッシュする内容を変えたいと いったこともあるかもしれません。通常 Varnish は URL やホストなどからハッシュ 値を作成しこの値でキャッシュを格納しています。

sub vcl hash  $\{$ hash\_data(req.url); if (req.http.host)  $\{$ hash\_data(reg.http.host); } else { hash\_data(server.ip); } **//ここに追加で増やす** return (hash); }

そして上記で示した「**ここに追加で増やす**」に追記していってハッシュを作成する ときに使う値を追加で増やすことができます。

もし、vcl\_hash の定義を消してみたらどうなるでしょうか?

sub vcl hash  $\{$ //ハッシュ値がいつも同じになるのでいつも同じキャッシュを返す return (hash); }

ハッシュ値が同じになるため、最初にキャッシュしたオブジェクトを他の URL に アクセスしても返します。なので元の記述に対して修正する際は注意してください。 さて先程に例で出した会員ページをキャッシュしたい、と携帯キャリアごとに内容を 変えたいを書いてみます。**元の記述を消さず**に追加する場所に追記してください。 **会員ページをキャッシュしたい**

認証情報にクッキーを使っていると仮定して/member/のページでユーザ毎にキャッ シュを作ります。

if(req.url  $\sim$  " $\land$ /member/"){ hash\_data(req.http.Cookie);  $\begin{array}{ccc} \uparrow & \uparrow & \downarrow & \downarrow \end{array}$ 

クッキーのデータに認証以外のデータが入っている場合、それも含めてハッシュ値作 成に使われますので、認証データだけに正規化するとより効率が良くなります。 **携帯キャリアごとに内容を変えたい**

ip アドレスから判定してもいいのですがここは手軽に UserAgent で判定します。

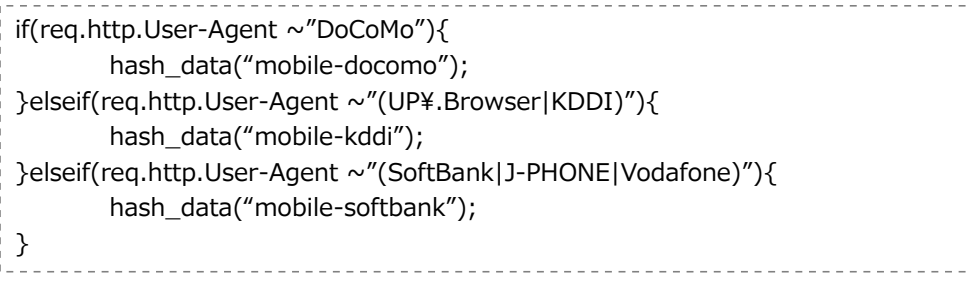

# **vcl\_hit キャッシュオブジェクトが存在する**

キャッシュオブジェクトが存在するときに呼ばれます。 主に後述の vcl\_miss と合わせて特定のキャッシュの即消去(purge)に使われます。

 $\frac{1}{2}$  sub vcl hit  $\frac{1}{2}$ if (req.request == "PURGE") { purge; error 200 "Purged."; } }

通常 GET や HEAD が入っている req.request に PURGE が入っていた場合、 選択されたオブジェクトを即時に消去します。

# **vcl\_miss キャッシュオブジェクトが存在しない**

キャッシュオブジェクトが存在しないときに呼ばれます。 vcl\_miss 時はキャッシュしていないので必要ないと思われますが、purge リクエス トに対しコマンドが正しく受け付けられたことを示すためにも、同じ記述をするのが 一般的です。

# **vcl\_fetch バックエンドからレスポンスヘッダを受信**

ファイルの有無(404)や、特殊なヘッダで動作を制御したい際に使います。これは pipe を除いたバックエンドとのやりとりをする際は必ず呼ばれます。様々な使い方 がありますが、基本的な使い方はキャッシュの保持時間の設定です。 例えば画像は12時間、他は3時間キャッシュする場合以下のように記述します。

```
if(req.url \sim "\.(jpe?g|gif|png)(\\\peq.*)?$"){
        beresp.ttl = 12h;
}else{
        beresp.ttl = 3h;
}
```
他の使い方として Squid でいう negative\_ttl のように404の際に短期間キャッ シュすることもよく行います。

if(beresp.status ==  $404$ ){  $bersp.ttl = 5m$ ; }

また、何らかの条件でそもそもキャッシュしたくないこともあります。 Varnish は Pragma を無視しますが HTTP1.0 なサーバはこれをレスポンスして くることがあります。

if(beresp.http.Pragma  $\sim$  "no-?cache"){ return(hit for pass); }

なお、ここで TTL の制御が可能なのは vcl\_miss を通過するパタンのみ、つまり pass を指定していないことが必須です。既に pass されていて TTL を指定しても エラーにはなりませんが、設定してもキャッシュはされませんので注意してください。

# **vcl\_deliver クライアントにレスポンスする直前**

vcl deliver は pipe 動作を除きクライアントにレスポンスする際に必ず呼ばれます。 何らかのヘッダを付与したり、または削除したりします。ここでよく行うのはどちら かというとデバッグのためにオブジェクトが HIT したのか MISS したのかを判定す るヘッダを付与することです。

if(obj.hits  $> 0$ ){ set resp.http.X-Cache = "HIT"; }else{ set resp.http.X-Cache = "MISS"; }

以上で VCL の基本的な記述は網羅しました。 補足する点がありますので次ページ以降で記述します。

# *req.\*の内容が bereq.\*に転記されるタイミング*

いろんな場所で読み書きすることが可能な req.\*ですが、バックエンドにリクエスト する際に利用する bereq.\*は req.\*から生成されています。これが転記されるタイミ ングは3つあります。

- 1. vcl\_recv で pipe を行い vcl\_pipe が呼び出される前
- 2. vcl\_recv/vcl\_miss/vcl\_hit で pass を行い vcl\_pass が呼び出される前
- 3. vcl hash を通過してキャッシュの有無判定を行いキャッシュがなく vcl miss が呼び出される前

です。つまり例えば vcl\_miss で req.url を書き換えたて vcl\_miss で pass を行わな い場合はバックエンドに問い合わせに使う bereq.url には影響しません。 また、複数回 req.\*から bereq.\*に転記される場合既にあったものは破棄されます。 以下のルートを通った場合について考えましょう。

- 1. vcl\_recv で return(lookup)
- 2. キャッシュが見つからず vcl\_miss に突入以下の値を設定して return(pass)
	- 1. bereq.http.X-TEST1 = 1 を設定
	- 2. req.http.X-TEST2 = 1 を設定

この場合、最終的にバックエンドへのリクエストに含まれるのは X-TEST2 です。 逆に pass せず fetch した場合は X-TEST1 が含まれます。

詳細図は Appendix を参照してください。

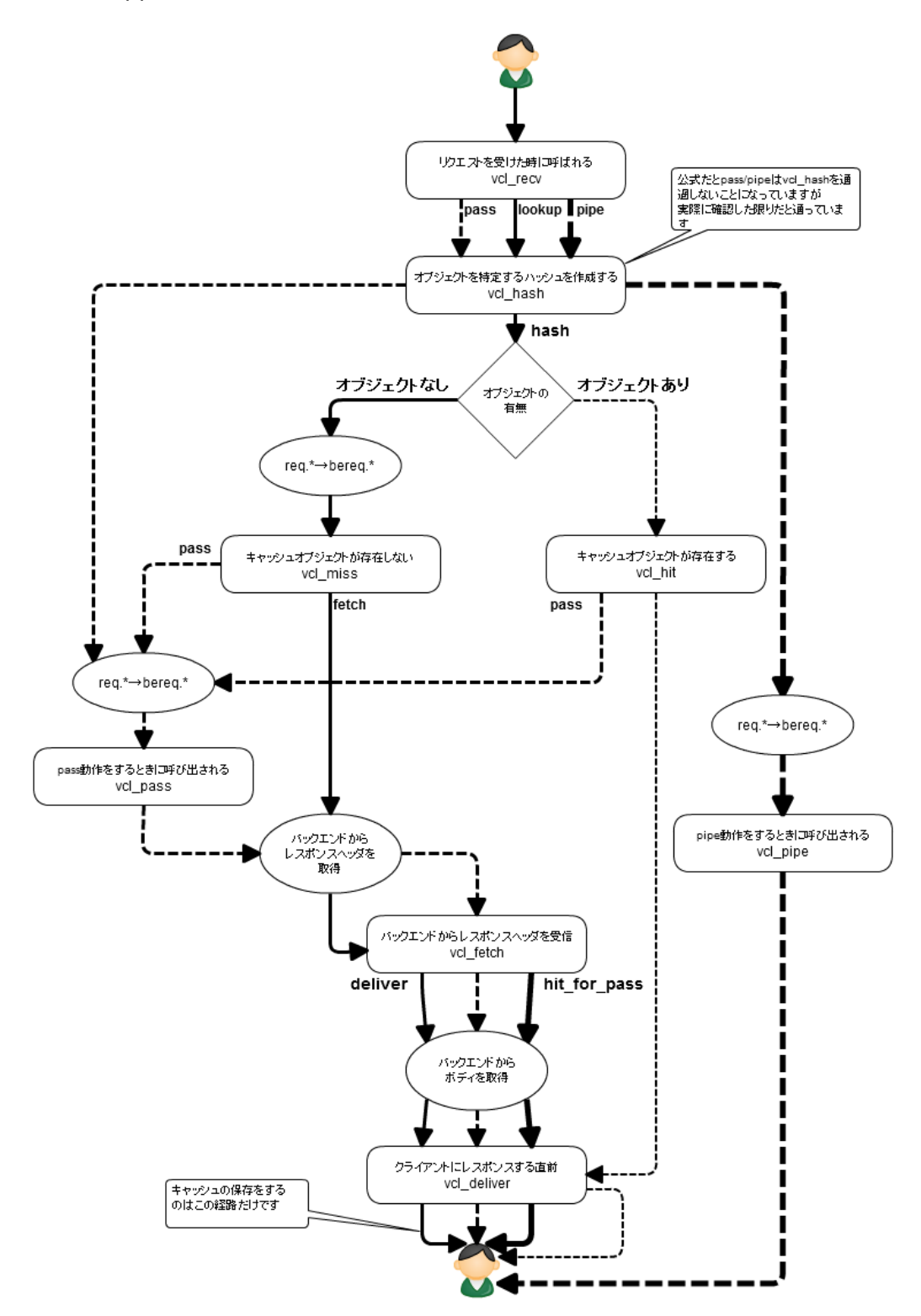

# **起動時オプションについて**

Varnish は、ほとんどの処理は今までの多くのミドルウェアのような設定 ON/OFF では行わず、先ほど説明した VCL で行います。しかし、いくつかのオプションは存 在します。例えばどのポートで受付を行うかなどの設定などです。

以下は本誌を記述している際に ps でコマンドを確認、整形したものです。

/usr/sbin/varnishd \ -P /var/run/varnish.pid ¥  $- a : 6081 \;$ -f /etc/varnish/default.vcl \  $-T : 6082 \;$ ¥  $-t 120 +$ -w 1,1000,120 \ -u varnish \ -g varnish \ -p vcl\_trace=on ¥ -p max esi depth=2 \ -p esi syntax=0x00000001  $\angle$ -s Transient=malloc,100M \ -s  $st1$ =file,/tmp/varnish\_file2,200M  $\angle$ -s st2=malloc,200M

オプションの動作チェックで指定しているものがあるのでそのまま使用しないでくだ さい。また/etc/init.d/varnish で起動するときのオプションの指定は /etc/sysconfig/varnish

に記述されています。通常の指定はこちらで行います。

さて様々な指定がありますが、この章では最低限の起動オプションについて説明しま す。sysconfig の該当箇所を書き換える際の参考にしてください。

# *-a address[:port][,address[:port][...]*

HTTP 要求を受け付けるインタフェース指定です。デフォルトでは:6081ですが本番 で使う場合は:80を指定することが多いです。

# *-T address[:port]*

Varnish の管理インタフェースにつなぐ指定です。非常に強力な機能(VCL の書き換 えや Varnish の停止など)があるので絶対にインターネットに公開しないように注意 して設定してください。

# *-f config*

読み込む VCL ファイルを指定します。

# *-s [name=]type[,options]*

キャッシュオブジェクトを保存するストレージを指定します。複数定義可能です。 Name は全体でユニークである必要があります。応用的な使い方で説明しますが、 指定するとオブジェクトを保存するストレージを指定できたり便利です。 指定しない場合 s0,s1,s2・・・という風に内部で名前がつけられます。 名前は最大15文字です。それ以上を指定すると16文字目以降は切り捨てられます。 また Transient という名前のストレージを Varnish がつくるので名前を指定する場合 は s[数値]と Transient という名前を避けたほうが無難でしょう。 Transient の使い方については Tip's の「よくわからないけどスワップする」を参照

してください。

各タイプで説明します。

#### **file[,path[,size[,granularity]]]**

ファイルにオブジェクトを保存します。ただし再起動すると消えてしまいます。 ストレージにはアクセスしますがメモリに余裕があれば OS でキャッシュされている ので高速です。ただメモリサイズより大きくに指定する場合は SSD などの高速スト レージをおすすめします。

また起動時に指定サイズを確保するわけではないので事前に dd コマンドなどで初期 化しておくと断片化などの影響を受けずに済みパフォーマンスに好影響を与えます。

path 保存パス size サイズ 単位として k M G T と空き容量の割合で変化する%がある 1 GB を指定する場合は1 G granularity 粒度 オブジェクトが指定サイズ(kGMT)より小さい場合は指定サイズまで切り上げます

ちなみにサイズの単位を指定しない場合はバイト単位になります。

#### **malloc[,size]**

メモリにオブジェクトを保存します。再起動すると消えます。 基本的にこれを多く利用します。

size サイズ 単位として k M G T と空き容量の割合で変化する%がある 1 GB を指定する場合は1 G

#### **persistent[,path[,size]]**

条件によっては再起動してもキャッシュが消えないストレージです。 実際に試してみたところ、Varnish が panic を起こして自動再起動した際や管理イン タフェースから stop/start をしたときにキャッシュが消えないだけです。

path 保存パス size サイズ 単位として k M G T と空き容量の割合で変化する%がある 1 GB を指定する場合は1 G

### *-d*

デバッグモードで Varnish を起動し、そのまま管理コンソールに入った状態になりま す。またリクエストを受け付ける子プロセスは起動していないのでコンソール上で start とタイプして動かさないとリクエストを処理することができません。

### *-C*

-d と-f オプションと組み合わせて指定した VCL ファイルを C 言語に解釈したときの コードを出力します。 

varnishd -d -f /etc/varnish/default.vcl -C

といったように指定します。

### *-p param=value*

様々なパラメータを指定できます。パフォーマンスに影響するチューニングやエラー を起こしたときに自動再起動するかなど様々な値を設定できます。結構危ないパラ メータがあるので注意して変更する必要があります。また、複数指定も可能です。

ここではデバッグする際に便利なパラメータを紹介します。

#### **vcl\_trace on/off**

VCL の実行トレースします。膨大なログがでるのでデフォルトで off です。

VCL\_trace [VRT\_count の第二引数] [VCL の行数],[行頭から何文字目か]

この VRT\_count の第二引数ですが VCL を C に解釈した際に以下のようなコードが 出力されるます。

**VCL** 

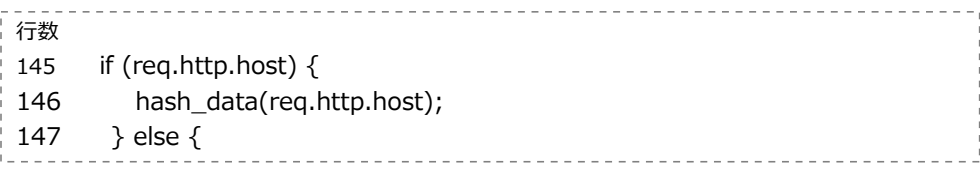

C 言語に変換時

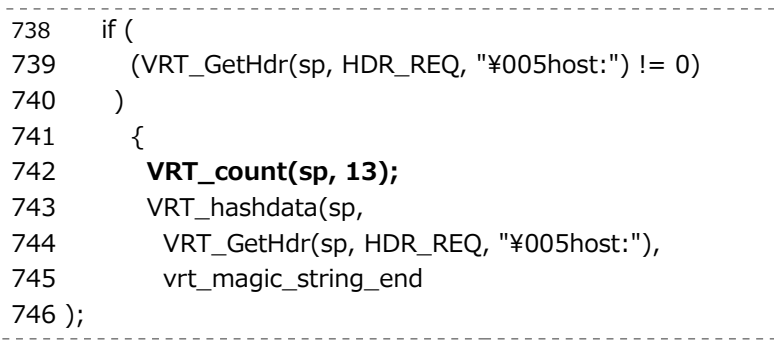

これを実行してログを取得すると以下の出力を得られます。

13 VCL\_trace c 13 146.9 \_\_\_\_\_\_\_\_\_\_\_\_\_\_\_\_\_\_\_\_\_

C 変換時の VRT\_count の13と VCL の146行が実行されたということがわかります。 また hash data は行頭から9文字目に存在することもわかります。

#### また VCL\_call も通常

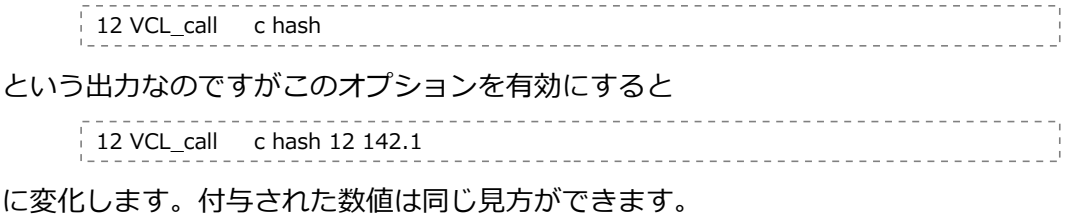

**vcc\_err\_unref on/off**

定義したバックエンドや ACL を使用しないと Varnish は起動しません。しかしこの オプションを off に設定すると、定義したけど使っていないときに起こるエラーは警 告となり起動できます。

# **Varnish のデバッグ**

何事もデバッグをするにはログを見ることが重要です。しかし Varnish は、ほかのミ ドルウェアで見るようなファイルには出力しません。一般的にファイルに書き出す処 理は非常に重いため高速化のために Varnish では共有メモリに出力しています。 そしてその共有メモリの内容をログ参照用のコマンドを使い見たり、必要に応じて ファイルに保存したりします。まずはデバッグの時によく使う varnishlog について 解説します。その他については後述します。

まず Varnish を起動したあと varnishlog を起動します

varnishlog

特にオプションは必要ありません。そしてブラウザで Varnish にアクセスしてみま しょう。そうすると以下のようなログが出力されます。

(一部抜粋)

- 15 TxHeader b X-Varnish: 1829024782
- 15 TxHeader b Accept-Encoding: gzip
- 15 RxProtocol b HTTP/1.1
- 15 RxStatus b 200

パッと見なんとなくわかるようで微妙にわからないので次ページで解説します。 基本的にスペース区切りで4ブロックに分かれています。

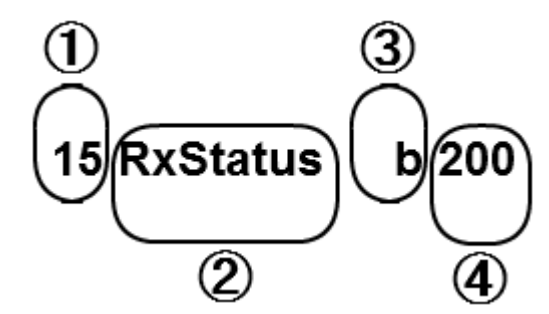

- 1. **トランザクショングループ 15** RxStatus b 200 HTTP トランザクションのグループです。 同じ番号は同じ HTTP のトランザクションに属します。 あくまで HTTP なのでクライアント・Varnish 間と Varnish・バックエンド間は別の番号 が振られます。
- 2. **メッセージタグ** 15 **RxStatus** b 200 アクティビティの種別でタグが付きます。 Prefix に Rx,Tx が付いている場合は意味があります。 Rx・・・Varnish が受け取ったデータ(Receive) Tx・・・Varnish が送信したデータ(Transfer)
	- 3. **データの流れ** 15 RxStatus **b** 200 どこからデータが来たかを示します。 c・・・クライアントからのデータ b・・・バックエンドからのデータ
	- 4. **データ** 15 RxStatus b **200** 実際のデータです。

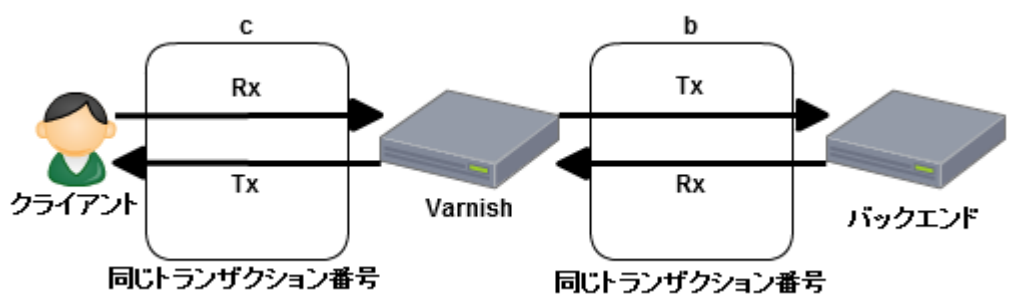

図解すると以下です。

例を挙げると

12 **Rx**Header **c** Host: example.net

クライアント(c)から送出された Header を Varnish が受け取っています(Rx) 13 **Tx**Header **b** Host: example.net

Varnish がバックエンド(b)に対して Header を 送出しています(Tx)

です。

しかしこのコマンド膨大なログが出ます。1アクセスずつ確認する場合はそこまで気 になりませんが運用中に確認するのはまず無理でしょう。

そのため絞り込みのオプションがあります。主に使うオプションを紹介します。

**-b**

Varnish とバックエンド間のトラフィックのみ出力します。

例えば、キャッシュできるはずなのに何故かキャッシュできていない際の調査に役に 立ちます。

#### **-c**

Varnish とクライアント間のトラフィックのみを出力します。

#### **-m tag:Regex**

指定タグとメッセージが正規表現とマッチするトランザクションを出力します。また 複数指定可能です。(V3.0.0 では二個までしか動作確認できませんでした) 例えば、/test で始まるクライアントからのリクエストをステータス200で返せた トランザクションを出力するとこうなります。

```
varnishlog -m 'RxUrl:^/test.*$' -m 'TxStatus:200'
13 SessionOpen c 192.168.1.123 37131 :6081
\sim中略\sim13 RxURL c /test
13 RxProtocol c HTTP/1.0
13 RxHeader c User-Agent: Wget/1.11.4 Red Hat modified
\sim中略\sim13 TxStatus c 200
\sim中略\sim13 ReqEnd c 1266506662 1311094899.230543137 1311094904.424874067
0.000063658 0.788361788 4.405969143
```
### **-i tag (-x tag)**

-i は特定のタグのみを出力します。複数指定可能です。-m と違いトランザクション まるごとではないので注意してください。

また、-x はその逆でマッチするものを除外します。

#### **-I Regex (-X Regex)**

-I は正規表現でマッチしたデータの行のみ出力します。一つのみ指定可能です。例 えばクライアントから送出されるクッキーのヘッダのすべてを出力したい場合は以下 のようなコマンドになります。

varnishlog -c -i RxHeader -I Cookie

#### **-d**

通常 varnishlog は起動してからの情報しか出力しませんが、このオプションを指 定すると共有メモリに残っているログをすべて表示します。何かしら問題が起きてす ぐであれば運良くログが残っているかもしれません。

varnishlog -d -c -m TxStatus:503

上記の例では過去ログから503を出力したリクエストを取得します。

さて、デバッグをする際にもう一つよくやることがあります。

コード中にログを出力する関数を書いて、その時点で操作している変数がどのような 値を示しているかなどを確認することです。行い方を解説します。

しかし Varnish は標準ではログ出力を行うことはできません。行うには別途 モジュールを読み込む必要があります。このモジュールの仕組みは VMOD と呼ばれ ておりバージョン3より実装されました。

そして Varnish 本体と一緒に配布されている std という VMOD を使うことで log 出力が可能です。一緒に配布されているので特にインストールの際に別の手順は必要 ありません。早速使ってみましょう。

**import std**; //ファイルの先頭  $\sim$ 中略 $\sim$ sub vcl\_recv{ **std.log("RequestUrl:" + req.url);** return(lookup); }

これを varnishlog でログを取得してみると以下の出力を得られます。

13 VCL Log c RequestUrl:/b

非常に簡単です。

また他にデバッグの際によく行うのがどのルートで実行されたかの確認ですが。

もちろん log 出力で行っても構いませんがスマートではないので先ほど紹介した 起動オプションで

-p vcl\_trace=on

を使い確認するのが良いでしょう。

また、-X はその逆でマッチするものを除外します。

以上で基本的な Varnish の使い方を説明しました。

次ページから運用時に実際に使ったり、知っておくと便利な応用的な記法などを説明 します。

### *管理コンソールの利用方法*

Varnish を CLI で管理するツールに varnishadm があります。同一のサーバの場合は オプション無しで実行することで、そのままコンソールに繋ぐことができます。 まずは help と打ってみましょう。使えるコマンドの一覧が出力されます。

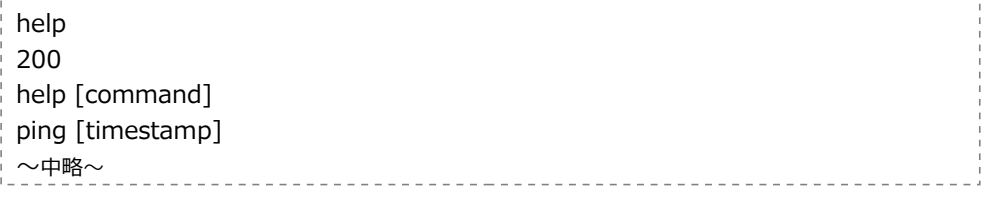

コマンドの後に表示される数字(上記では200)はコマンドを実行した成否です。 200の場合は受付され処理されます。それ以外は何らかのエラーがあります。 また、よくわからないコマンドについては以下のようにすることで説明が見れます。

help **<コマンド名>**

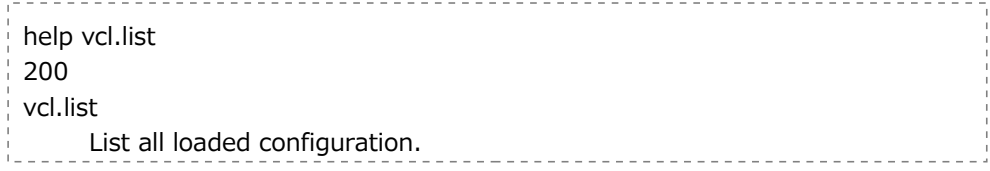

管理コンソールは非常に強力なツールです。よく使うコマンドについて解説します。

#### **param.show 現在のパラメータ一覧を表示する**

現在のパラメータの設定値を見ることができます。また以下のように指定することで そのパラメータの説明も含めてみることができます。

param.show **<パラメータ名>**

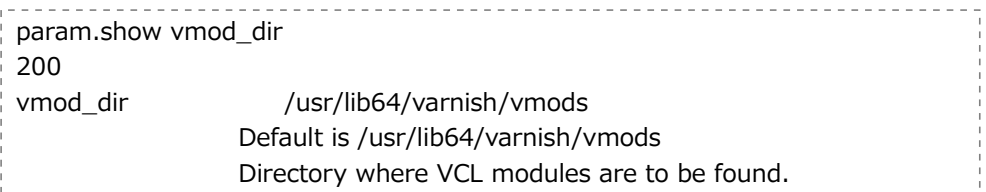

#### **param.set パラメータの設定を行う**

パラメータを動的に設定することができます。一部パラメータについては後述する子 プロセスの再起動が必要だったりしますが、ほとんどが即時反映します。

param.set **<パラメータ名> <値>**

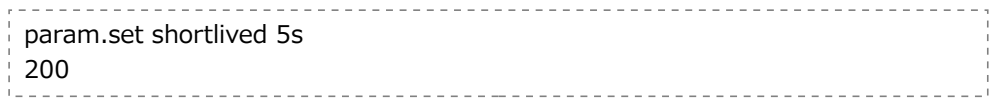

#### **stop 子プロセスの停止を行う**

Varnish は管理する親プロセスとリクエストを受け付ける子プロセスが存在します。 その子プロセスの停止を行います。子プロセスの再起動が必要なパラメータを変更し た際などに使います。

#### **start 子プロセスの開始する**

先程の stop で停止した、もしくは何らかの原因などで止まってる子プロセスを開始 します。

#### **panic.show 最後に子プロセスがパニックを起こした際のログを出力**

Varnish の子プロセスが何らかの原因でパニックを起こして再起動を起こした際に 追跡を行うためのログを採取します。原因となったリクエストなども採取できます。

 $\overline{p}$  panic.show 200 Last panic at: Wed, 20 Jul 2011 16:42:38 GMT Panic from VCL: PANIC: panictest  $thread = (cache-word)$  $\sim$ 中略 $\sim$ 

### **ban キャッシュの ban を行う**

VCL の時の Varnish と同じように ban が行えます

ban **<ban を行う際の評価式>**

```
ban req.http.host == "example.net" && req.url \sim "\land/image/"
```
#### **ban.list アクティブな ban のリストを表示する**

ban は即時に消去せずにリストに貯めておきリクエストが来た際に評価しきゃ キャッシュの消去を行います。そのリストの確認ができます。大量の ban がエント リされているとパフォーマンスに若干の影響を与えることがあるので、大量に ban を行うことが多い場合はたまに確認するとよいでしょう。

ban.list 200 0x2acd1b11f280 1311182960.361679 0 req.http.host == example.net && req.url  $\sim \frac{\wedge}{\text{image}}$ 

なお RPM で配布されている varnishadm は readline が使えません。

(入力済み文字列を矢印キーで再度出す機能)

そのため rlwrap というコマンドを同時に使うことで解決できます。

rlwrap varnishadm

rlwrap が見つからない場合は yum でインストールすることができます。

# *インライン C*

VCL の説明をしたときに C 言語を中に埋め込むことができると紹介しましたが、そ の方法について解説します。

C のコードを挿入するには VCL 中の任意の箇所に以下のように記述します。

**C{** 任意のコード **}C**

非常に簡単です。

実際に行いたい処理はそれぞれなので、例よりもポイントを説明します。

#### **基本的に習熟は VCL をダンプして**

公式のドキュメントにはインライン C の詳細なドキュメントはありません。ではど のように使える関数などを調べるのでしょうか?

基本的に VCL を C 言語にダンプして覚えていくのが速いです。先程の起動オプショ ンで解説したとおり。

varnishd -d -f [VCL ファイル] -C --------------------------------------

で C 言語をダンプして書いてある内容で調べていきましょう。また巻末の Appendix において以下を紹介しています。

VCL で利用する各型を STRING に変換する関数 内部では IP 型や TIME 型等様々ありますがそれの全変換関数です。 インライン C 利用時にヘッダ操作をする関数 req.http.\*を操作するときの関数と操作の仕方です。 VCL 変数一覧 req.url など全ての変数の使えるアクションとインライン C 時の関数一覧です。

#### **include は忘れずに**

VCL と混在なので忘れがちなのが include です。利用する際は VCL の先頭で

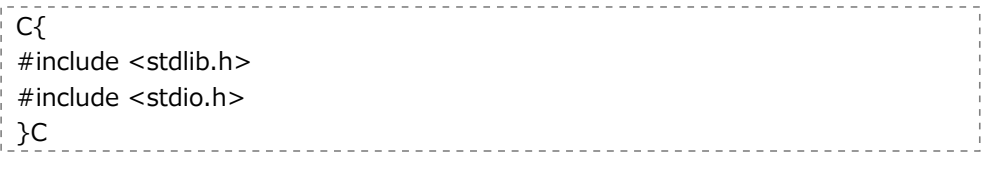

きちんと書きましょう。

#### **libmemcached や libxml2 など共有ライブラリを使う方法**

インライン C で書くだけで済む処理なら問題ないのですが、様々な共有ライブラリ を使いたいことがあるかと思います。その際は cc\_command という起動パラメー タを使用します。この起動パラメータは、VCL をコンパイルする際に利用するコマ ンドとなります。libmemcached を利用する場合はここに-lmemcached と加え ます。デフォルト値は環境によって異なりますので、先ほど解説した管理コンソール から param.show でデフォルトを取得してから行ってください。筆者の環境では 以下のように指定しました。

-p cc\_command='exec gcc -std=gnu99 -O2 -g -pipe -Wall -Wp,- D\_FORTIFY\_SOURCE=2 -fexceptions -fstack-protector --param=ssp-buffersize=4 -m64 -mtune=generic -pthread -fpic -shared -Wl,-x **-lmemcached** -o %o  $\%$ s' ¥

後はインライン C で呼び出すためのコードを書くことで利用することができます。 また当然ですが、デバッグなどでコマンドで叩く際はこのオプションを忘れずに指定 してください。共有ライブラリが読み込めず、undefined symbol がでてハマる ことがあります。

### *統計情報の見方*

Varnish で実運用をするうえで統計情報を見るのは欠かせません。その際に使うツー ルを簡単に解説します。

#### **varnishtop**

varnishlog での一行ごとにカウントをとっていきランキングを作ります。

list length 146 4.96 VCL\_return deliver 4.79 CLI Rd ping 4.62 VCL\_Log reglocalhost.localdomain 3.71 TxProtocol HTTP/1.1

よく使うオプションの組み合わせは以下です。

varnishtop -i rxurl

クライアントから多くリクエストされた URL がわかります。

varnishtop -i txurl

バックエンドに多く要求している URL がわかります。キャッシュ対象にもかかわらず重複が多い 場合上手くキャッシュ出来ていないので確認が必要です。

Varnishtop -i txstatus

クライアントに返却したステータスコードがわかります。400以上のステータスが多い場合は異常 が起きていないか確認が必要です。

#### **varnishhist**

直近 n アクセスの応答時間を図で表示したものです。

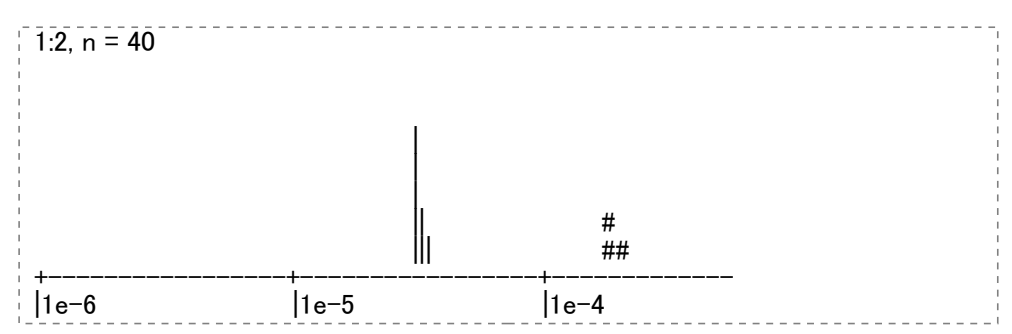

[**|**]はヒットしたアクセス[**#**]はミスヒットしたアクセスになります。 縦軸はアクセス数で比率は左隅に出力されています。

(図では1:3なので1キャラクタが3アクセス)

横軸は応答時間です。1 e-6 は10<sup>-6</sup>~10<sup>-5</sup>つまり1 µ 秒~10 µ 秒を表します。 全体的にレスポンスが遅いようであればチューニングなどの検討の対象となります。

#### **varnishsizes**

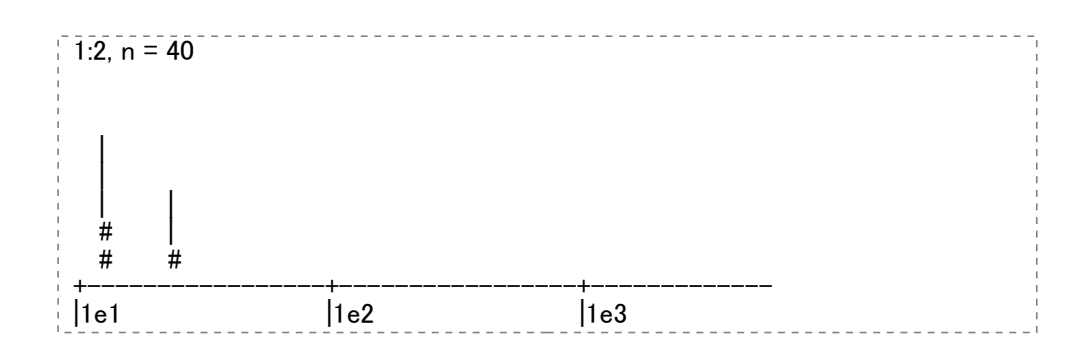

先程の varnishhist はレスポンスタイムでしたが varnishsizes はレスポンスサイ ズです。

構軸はサイズとなり、1e2 は10<sup>2</sup>~10<sup>3</sup>つまり1 kB~10kB を表します。

#### **varnishstat**

Varnish は様々なカウンタを保持しています。ミスヒットした件数、バックエンド へのリクエスト数、今までの転送サイズなどいろいろです。実運用を行っている際に チューニングを行うかの検討材料に使うことが多いです。

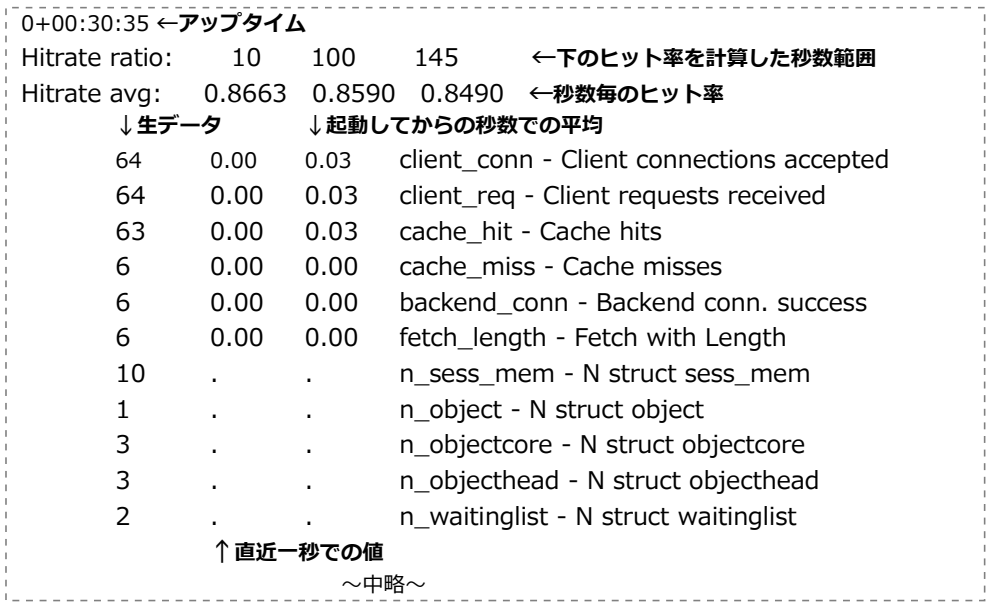

ヒット率は以下の場所を見ます。

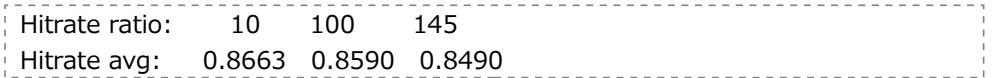

直近10秒の時は86.6%、100秒は85.9%、145秒は84.9%を示します。 他に、代表的な見ておくと良い数値を解説します。

- N worker threads not created スレッドを新規につくろうとしたが、作れなかった回数。出ないのが望ましい。 N worker threads limited スレッドプールの最大値に引っかかって新規に作れない。出ないのが非常に望ましい。 N dropped work requests
- 処理を諦めたリクエスト数

これらの値はスレッドに関する値で、だいたいプール数の調整を行うことで改善しま す。初期プール数を大きめにするのも有効です。

ヒット率 高いほどよいです。 N LRU nuked objects オブジェクトが TTL を迎える前に削除された件数。ストレージサイズが小さいと起きる。

これらの値はキャッシュポリシーを考える際に利用します。 あくまで一例ですが、例を上げます。

#### **ヒット率は高く nuked は少ない**

理想の状態です。もし少し nuked が出ているのであればキャッシュするオブジェク トが増えるとバックエンドへの問い合わせが増える可能性があるので注視しましょう。

#### **ヒット率も nuked も高い**

ストレージサイズが足りない状態です。キャッシュオブジェクトが今後増える場合 ヒット率も下がりやすいのでサイズを増やすことを検討しましょう。

#### **ヒット率も nuked も低い**

そもそもキャッシュするべきオブジェクトなのかの検討が必要です。またキャッシュ 出来るはずなのに起きている場合は VCL の見直しが必要です。例えば正規化が可能 な余計なクエリが付いていたりする可能性があります。

他にも様々なカウンタがあるのでうまく使いチューニングを行いましょう。

# *ストレージサイズと TTL の決め方*

ストレージサイズと TTL を決めるのはなかなか難しいです。 エイヤと128 GB のメモリを搭載しているサーバで全て割り当てて満足、というのも コスト度外視でよければ悪くはないのですが、実際はなかなか難しいです。 サイズを決める際のポイントを説明します。

#### **良くアクセスされるオブジェクトはどの程度か?**

例えば各ページに埋め込まれている JS や CSS、ロゴ画像はよくアクセスされるので 最低限それ以上のサイズは指定しましょう。またポータルサイトのような形態であれ ば、TOP や各メインコンテンツからリンクされているページを全て格納できるサイ ズを用意しておくとよいでしょう。

#### **どのようなアクセスパタンか?**

前項と少しかぶるのですが、例えばニュースサイトにおいては最新の記事は非常にア クセスが多いことが想定されます。しかし一ヶ月すぎたニュースはさほどアクセスは されないでしょう。アクセス解析などでどの程度で PV が減っていくかを見てアクセ スの多い期間はキャッシュできるように TTL を設定するとよいでしょう。

#### **そのオブジェクトを作成するコストはどれだけか?**

例えば秒間10回と1回、アクセスされるオブジェクトがそれぞれあるとしましょう。 単純に考えれば10回アクセスされるものをキャッシュするべきです。しかし秒間1回 アクセスを受けるオブジェクトがプログラムで作成し CPU を相当使い、秒間10回ア クセスを受けるオブジェクトは静的コンテンツの場合、秒間1回のアクセスしかなく ても意識してキャッシュするべきでしょう。

# *ヒット率の上げ方*

ちょっとした工夫でヒット率は上がり、ストレージサイズも節約できますので紹介し ます。

#### **何がなんでも正規化**

これに尽きます。正規化を行う際の見ておきたいポイントを解説します。

#### **ドメイン名の正規化**

VCL の説明の箇所でも記述しましたが、重要なので再度説明します。

www.example.net と example.net が同じ内容を返すのであればどちらかに寄せる べきです。

```
if(req.http.host \sim "(?i)(www\.)?example\.net"){
        set req.http.host = "example.net";
}
```
#### **QueryString の正規化 1**

例えば URL 中に特にコンテンツの内容にかかわらないパラメータが存在する場合は 消してしまうのも手です。

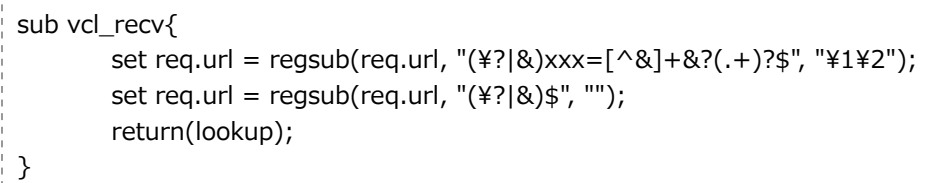

ここでは xxx=のパラメータが不要として削除するようにしています。 また、ここで利用した regsub ですが正規表現を利用した置換関数です。 以下のように利用します。

regsub(置換対象,正規表現,置換式)

正規表現でキャプチャしたものは¥1,¥2といったように指定します。また regsub は 最初のマッチしたものだけの置換ですが全て置き換える regsuball もあります。

#### **QueryString の正規化 2**

Varnish では以下の場合でも異なるオブジェクトとします。

/Test?aaa=1&bbb=1 /Test?bbb=1&aaa=1

aaa と bbb の順番が違うだけです。インライン C を使ってソートすることも可能で すが、そもそも HTML やテンプレート側でリンクの際の QueryString はソートし てから渡すことで解決します。

#### **クッキーの正規化**

クッキーについても QueryString と同様の理由で正規化する必要があります。 もしくは必要ないのであれば削除するべきでしょう。

#### **Vary に注意する**

Vary ヘッダは同じ URL で異なる内容を返す際に、何を判断すればいいのかをプロ キシに伝えるものです。

Vary: User-Agent

上記の場合 User-Agent が違う場合異なるキャッシュで保存しようとします。おそ らくこれの期待は IE・FireFox・Chrome などのブラウザの種類で切り替えるこ とですが、IE でどれだけ User-Agent があるのでしょうか?OS のバージョン や.NET のバージョン、ツールバーが情報を付与したり同じバージョンの IE だとし ても10じゃきかないでしょう。そのため注意して正規化をする必要があります。

また正規化以外の方法としては、TTL を引き上げるなどの方法、次に説明する ESI と gzip があります。

## *Edge Side Includes (ESI)*

本誌の最初の動的コンテンツの配信のところで触れているとおり、非常に強力な機能 です。ページ自体の高速化・システム全体の負荷の軽減が期待できます。 ただ、高速化にすごい期待しないでください。いれれば即100倍になった!という 単純なものではないのです。どのようなものでもそうなのですが、システムは一番遅 いところの速度に落ち着きます。ESI では、以下の場合苦手です。

- ページを生成する際に絶対キャッシュできないものがある
- そのコンテンツの取得が遅い
- コンテンツの取得がページ全体の処理時間の大半を占めている

具体的には当てはまるのは何でしょうか?一例として携帯サイトでの広告です。携帯 サイトの場合、基本的に JS は使えないのでどうしても広告を取得してページに埋め 込む必要があります。その処理は毎回行わないといけないので、その遅さに引きづら れます。もちろんその場合でもシステムの負荷の軽減は期待できるので検討するのも よいでしょうが、何がなんでも ESI で解決ではないということを意識してください。

さて、実際の使い方です。vcl\_fetch 内で beresp.do\_esi を true にします。

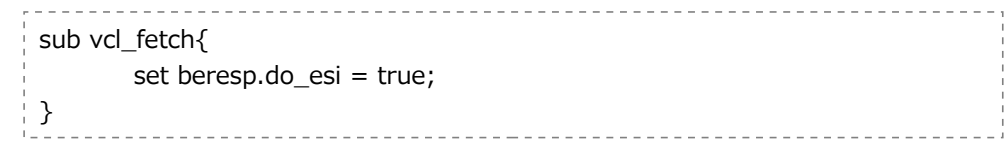

これだけで有効になります。

そしてコンテンツ側の記述ですが以下のように記述します。

### **<esi:include src="***path***" />**

指定したパスを展開します。

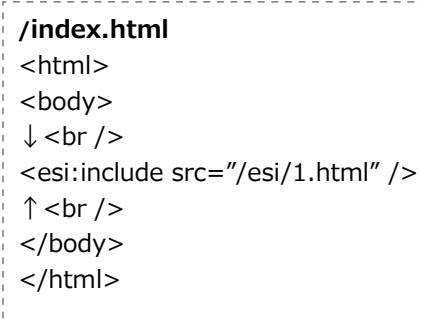

**/esi/1.html**

Hello ESI!<br />

上記を実際にみると

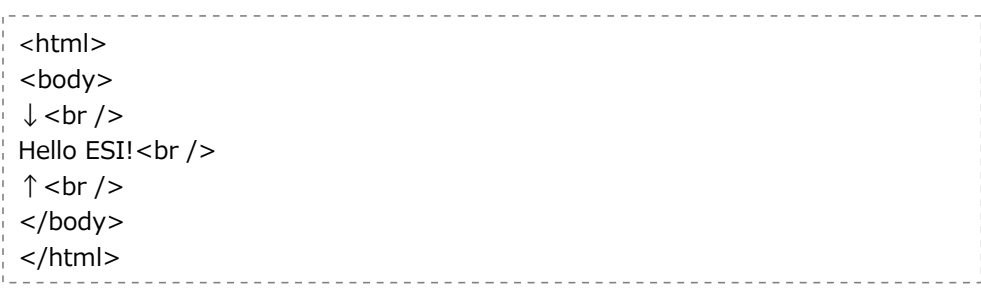

<u>. . . . . . . . . . . .</u>

と返却されます。

#### **<esi:remove>~</esi:remove>**

ESI 実行時に削除される範囲です。タグで囲まれた範囲を削除します。 つまり ESI が有効でない場合にそのまま表示されます。<esi:XXXX>といった記 述は特に HTML の表示に悪影響はないので一時的に ESI を止めてる時にメッセージ を出すときに利用します。

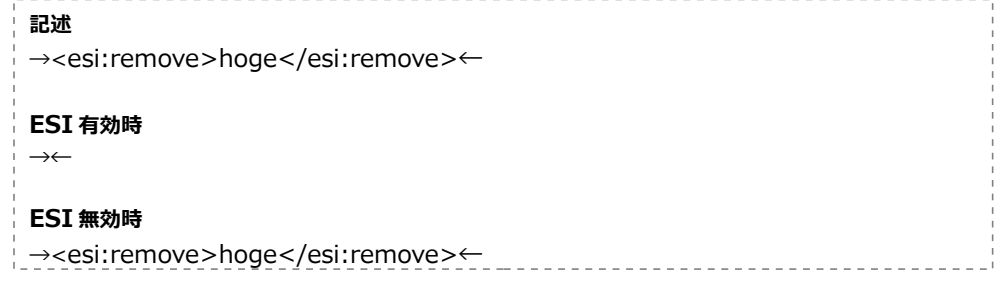

**<!--esi ~ -->**

ESI 処理が行われた際に表示される項目です。無効時はコメントのままです。

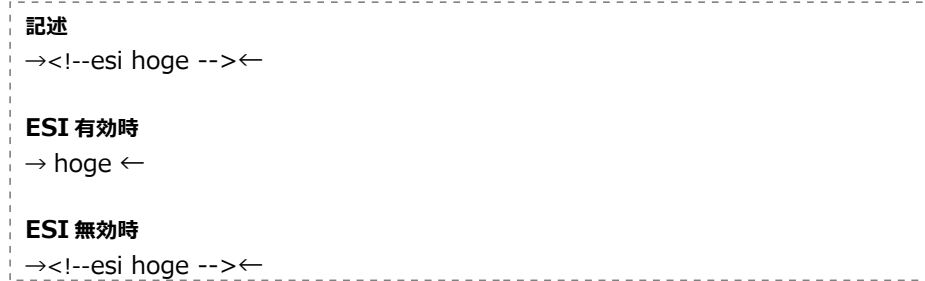

ESI の規格では他のタグも存在するのですが Varnish がサポートしているのは以上 の記述のみです。

また、ESI 利用時の注意事項について説明します。

#### **デフォルトでは HTML/XML タグ形式ではないと解釈されない**

include の例できちんと<HTML>~と記述しましたが例えば内容を include のみ にした場合は動作しません。どうしても動作させたい場合は起動パラメータで設定を 行います

\_\_\_\_\_\_\_\_\_\_\_\_\_\_\_\_\_\_\_\_\_\_\_\_\_\_\_ -p esi\_syntax=0x00000001  $\angle$ 

このオプションを指定するとタグが存在しなくても ESI の構文を探します。

#### **ネストするページで<html>や<body>を出力するとそのまま出力される**

ESI では特に中身について変更を行わず単純に埋込みを行います。つまり include 元と先で両方共<html>や<body>タグがあると両方共出力されてしまいます。

#### **ネスト数は制限がある**

ESI した先でさらに include の記述があってもネストすることはできますが デフォルトでは最大ネスト数は5です。変更したい場合は起動パラメータで以下の ように指定します。

-p max esi depth **[最大ネスト数]** ¥

なおネスト制限に引っかかって展開されない場合でも include はそのまま残るわけ ではなく削除されます。

. . . . . . . . . . . . . . . . . . . .

#### **ページの ESI 化を行う際は再起動かページの ban を行うのが望ましい**

詳しくは gzip で解説しますが、Varnish が ESI のタグを解釈するのは fetch した 時なので既にキャッシュされている場合はキャッシュが消えるまではそのオブジェク トを ESI せずにそのまま返却します。

#### **do\_esi を外すだけでは ESI 処理を OFF に出来ない**

有効化の時と同様の理由です。ESI 処理が入った場合、単純に

```
beresp.do esi = false
```
では止めることはできません。フロー図を思い出してください、ヒットしたオブジェ クトは fetch を通過しません。オフにする場合は vcl\_recv で以下を指定してくだ さい。

set req.esi =  $false$ :

### *gzip の利用*

Varnish3 では gzip をサポートしています。これはどういう事かというと、サーバか ら非圧縮のオブジェクトを取得して、gzip 圧縮を行いキャッシュし、そしてクライ アントが Accept-Encoding で gzip をうけとれるのであれば gzip を送信し、そうで なければキャッシュ内の gzip を解凍して送信することができます。

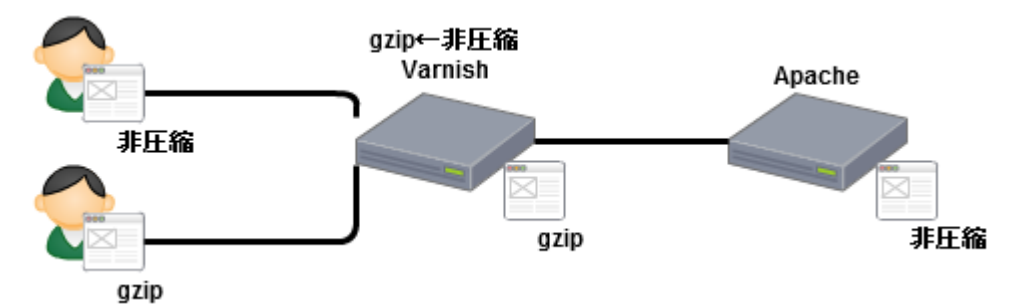

これには3つの利点があります。

まず単純にキャッシュの効率的な利用です。Varnish2.1 までは同じ内容を gzip で要 求するクライアント、非圧縮を要求するクライアントが混在で両方対応する必要があ る場合、Varnish は両方キャッシュする必要がありました。しかし、Varnish3 では レスポンス生成時の gzip 圧縮・解凍が可能になりました。これによりキャッシュさ れるオブジェクト数は半減する上、キャッシュも圧縮された状態で保存されるのでよ り多くのオブジェクトを保存できます。

次に、帯域の節約です。画像がメインの場合はそうでもありませんが、CSS や JS、HTML を大量にキャッシュするようなサイトの場合はかなり効いてくるはずです。 最後に ESI です。2.1までは include する要素が全て非圧縮な必要がありました。解 凍できなかったためです。そうすると ESI で組み立てを行ったページは自ずと非圧縮 になってしまい、クライアントが gzip の受付ができるにもかかわらず非圧縮で返さ ざるを得ませんでした。しかし3.0では圧縮も解凍もできるため、2.1までの問題は 起きません。

では使い方を説明します。

sub vcl fetch{ set beresp.do qzip = true; //圧縮されていない場合圧縮する //set beresp.do\_gunzip = true; //圧縮されている場合解凍する }

これで全ての非圧縮オブジェクトはキャッシュへ保存時に gzip されます。 非常に便利な gzip ですが2点注意があります。

#### **CPU を使います**

当然ですが圧縮・解凍には CPU を使います。おそらく気にならないレベルですが環 境によっては注視する必要があるでしょう。

#### **ESI を利用する際は Varnish・バックエンド間は非圧縮で**

必須ではありませんがバックエンドからのレスポンスは非圧縮が望ましいです。 順に考えてみましょう。

Varnish が ESI のタグを解釈するタイミングは fetch した時です。解釈を行い、234 バイトスキップしてその後234バイトはそのまま、次にファイルを include し て・・・といった特殊な情報を付与します。このプロセスは当然ながら gzip 圧縮さ れた状態では動作しないため解凍して行われます。

#### **レスポンスが圧縮状態の場合**

レスポンス→**解凍**→ESI 解釈→その後の処理

#### **レスポンスが非圧縮状態の場合**

レスポンス→ESI 解釈→その後の処理

そのためこのような記述を行ってください。

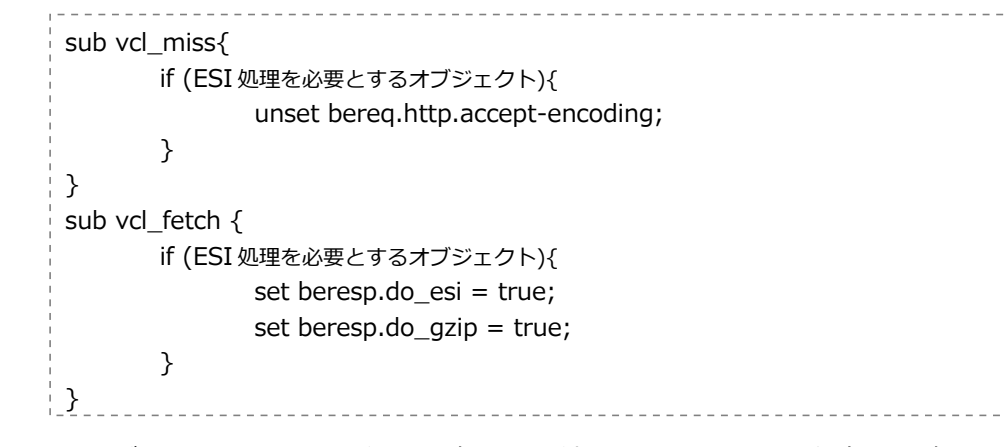

これによりバックエンドから取得する際は非圧縮で、キャッシュに保存する際は gzip されている状態になります。

# *VMOD の追加の仕方*

Varnish には VMOD という機能拡張のためのモジュールが存在します。標準では std というモジュールが存在しログ出力などが可能です。

しかし、他に配布されているモジュールを実際に使うにはどうすればいいでしょう か?行い方を解説します。

今回は Kristian Lyngstøl(@kristianlyng)さんの、クッキーなどのヘッダ操作を行う vmod header で試してみます。VMOD のコンパイルには Varnish のソースが必要 です。インストールしているバージョンの Varnish のソースと VMOD のソースをダ ウンロードします。

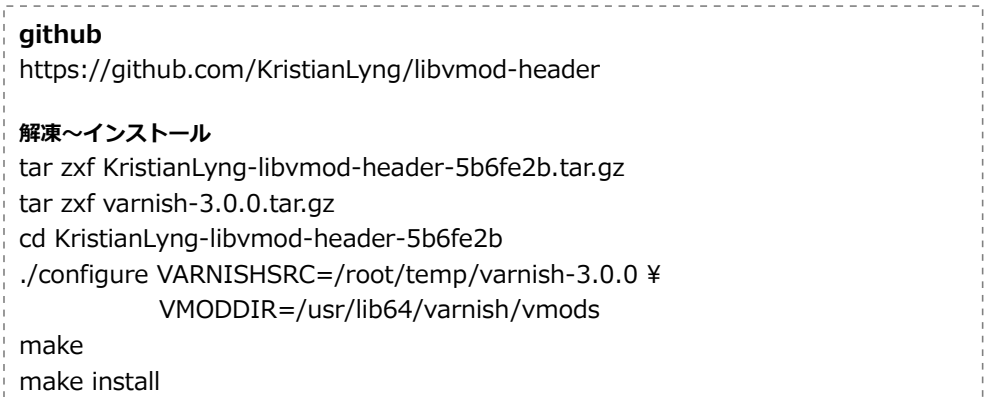

オプションの VARNISHSRC は必須です、ソースを解凍した場所を指定してくださ い。VMODDIR は必須ではありませんが指定しておくといいです。

場所は以下で調べられます。

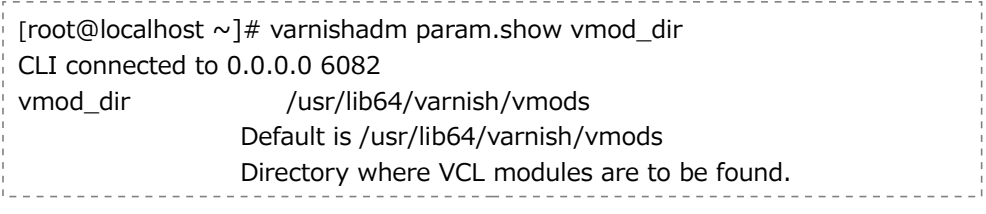

ちなみに上記のように varnishadm は引数にコマンドを入れることも可能です。

また make 時に以下のようなメッセージが出力されエラーになることがあります。

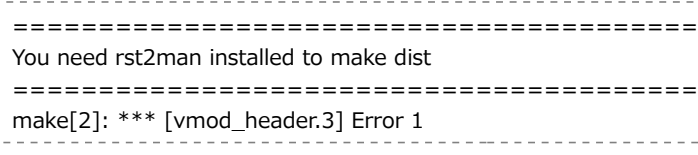

その場合は python-docutils を入れる必要があります。

yum install -y python-docutils

その後は make clean を行い再度 configure から行ってください。

次は実際に VCL を記述します。

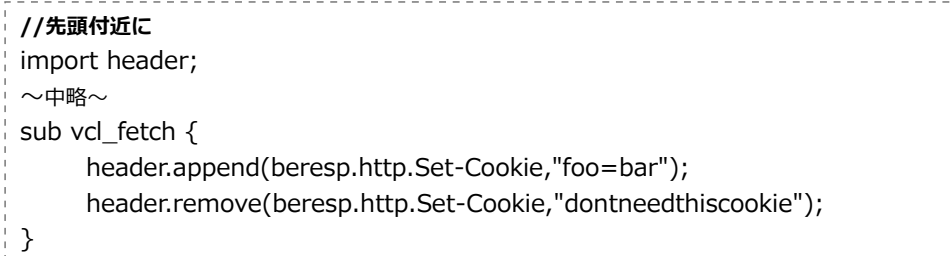

この後 varnish をリロードか再起動を行い試してみてください。

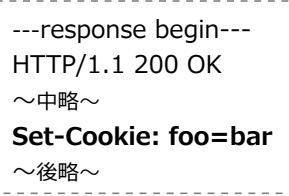

きちんと追加されていることが確認できます。

またこのモジュールですが、クッキーの操作に便利なのでぜひ man で使い方を見て みてください。 ----------------------------

man vmod\_header

なお Varnish のバージョンが上がるとリビルドが必要なことがあります。注意して ください。

# *ストレージの高度な制御*

Varnish のキャッシュストレージは複数指定することができますが、そのままだとど このストレージに保存するかは不定です。しかし、あんまりヒットしないものは file に凄いアクセスされるのは malloc に・・・としたいこともあるかもしれません。 ここではストレージの制御の方法を解説します。

まず最初に、起動オプションのストレージ指定においてユニークな名前をつけます。

 $-$ s  $st1$ =malloc,1G \pm

-s st2=file,/tmp/varnish\_file,1G ¥

太字の箇所がユニークな名前です。

次に URL のパターンによって格納先を変えます。

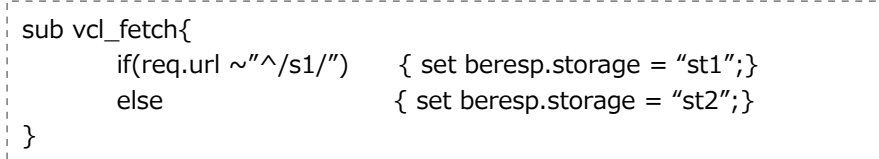

パスが/s1/の時は st1、それ以外は st2 に保存します。 次は残り容量をチェックして保存先を切り替えます。

```
sub vcl fetch{
      if(storage.st1.free space > 100MB) { set beresp.storage = "st1"; }
      else \{ set \text{ } beresp.storage = "st2"; \}}
```
上記では、ストレージの残り容量が100 MB を越えている場合は st1、それ以外は st2 となります。また現在 free\_space が使えるのは malloc だけのようで file,persistent で指定しても有効な値は帰ってきません。

# *バックエンドの高度な利用*

特定のバックエンドにアクセス出来ないときにのみ別のバックエンドを使いたいとき はどうすればいいでしょうか?以下解説します。

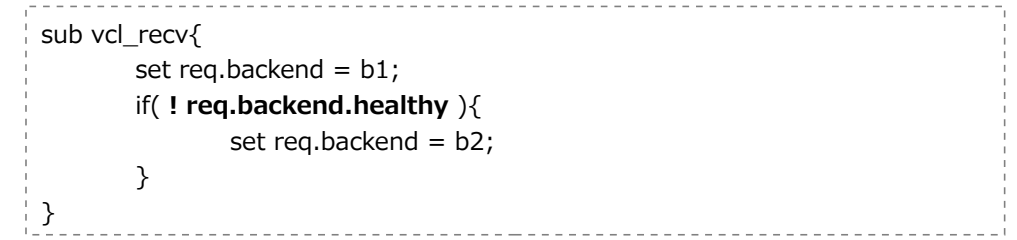

ヘルスチェクをしていないといけませんが req.backend.healthy を使うと バックエンドの状態がわかります。 この例では、b1 が異常の場合は b2 を利用します。

### *varnishtest の使い方*

Varnish の VCL は非常に複雑な処理も可能な言語です。そのためテストが重要に なってきます。varnishtest はテストの定義を予め作って置くことで、VCL 変更時の デグレードテストも手軽に行えます。

#### **基本的な定義**

```
# バックエンドサーバを定義する 名前は s1 とする
server s1 {
   # リクエストを受ける
   rxreq
   # レスポンスする
  txresp -hdr "Connection: close" -body "012345¥n"
}
# バックエンドサーバを起動
server s1 -start
# varnish の定義 名前は v1 とする
varnish v1 -arg "-b localhost: $ { s1 port }"
```

```
#クライアントを定義する 名前は c1 とする
client c1 {
   # リクエストする
  txreq -url "/"
   # レスポンスを待つ
   rxresp
# ステータスを評価する 200なら OK
expect resp.status == 200}
# varnish を起動
varnish v1 -start
# クライアントを動かす
client c1 -run
# リクエストを待つ
server s1 -wait
```
#### 実行は

varnishtest -v *[filename]*

です。-v トレース結果を出力するオプションで必須ではありません。

流れとしては

- 1. Varnish とバックエンドとクライアントの定義をする
- 2. Varnish とバックエンドを起動する
- 3. クライアントを Run してテスト実行
- 4. 後処理

です。最低限覚えておきたい記述について解説します。

#### **\${***xxx***\_port} ポート指定(xxx はサーバ名)**

基本的にサーバのポートは自動的に付けられます。 そのため複数のバックエンドサーバを定義したり Varnish を定義した場合に指定が しづらいといったことがあります。その際にこの変数を使うことで解決できます。 またアドレス版の\${xxx\_addr}もあります。

#### **expect** *[変数] [比較演算子] [変数]*

様々な比較を行い一つでも失敗したら fail になります。 トレース中はこのような表記で出力されます。

> **成功** expect resp.status == 200 \*\*\*\* c1 0.3 EXPECT resp.status (200) == 200 (200) **match 失敗** expect resp.status == 202 ---- c1 0.3 EXPECT resp.status (200) == 202 (202) **failed**

**rxreq**

リクエストを受けるのを待ちます。

#### **txresp -hdr** *"[ヘッダー]"* **-body** *"[内容]"*

サーバがレスポンスする際に利用します。オプションはこれだけではありませんが主 に使うのは hdr と body です。

#### **txreq -req** *[メソッド]* **-url** *"url"* **-hdr** *"[ヘッダー]"*

クライアントがリクエストする際に利用します。メソッドは GET や POST を指定 します。

#### **rxresp**

レスポンスを待ちます。

#### **delay** *[秒数]*

指定秒数次の処理を待ちます。 秒数指定は小数点が指定可能です

#### **server** *[name] {振る舞い方} [option]*

バックエンドサーバの定義でリクエストを受け取った際にどのような振る舞いをする か定義します。オプションには以下があります。

-start サーバを起動 -wait リクエストを待機

#### **client** *[name] {振る舞い方} [-run]*

バックエンドサーバの定義で、リクエストを受け取った際にどのような振る舞いをす るか定義します。-run を指定するとクライアントを動作させます。

#### **varnish** *[name]* **-arg** *"起動オプション" {振る舞い方} [-option]*

varnish を定義します。arg で起動オプションを指定します。その際にテストした い VCL を指定すると良いでしょう。オプションには以下があります。

-start サーバを起動 -stop サーバを停止 -wait リクエストを待機

さらなる使い方については varnish のソース中に含まれる\*.vtc ファイルを参照し てください。

例えば rxresp,rxreq を上手く使うことでサーバが複数回レスポンスを返したり、 クライアントが複数回リクエストするような記述も可能です。

# *Varnish にやさしい ban の仕方*

ban は実行されたタイミングで即削除を行わず、リストに ban の条件式を登録しま す。そして lookup、もしくは実際の削除を行っているスレッド(ban lurker thread) が定期的に見て回り、式が True になったものがあれば削除を行います。 ここで以下の ban について考えてみましょう。

 $\frac{1}{2}$  ban req.http.host == "example.net" && req.url ~ "^/image/"

リクエストの host と url を評価しています。リクエストの変数(req.\*)が生成さ れるのはリクエストを受けたときだけです。つまりこの ban が実行されるのは lookup されるときにしか行われません。条件に合うリクエストが来るまでリストに 残ります。ほんの数件であれば問題ないのですが大量にリストされていると、 パフォーマンスに影響が出てきます。何とかして 削除しているスレッドに回収させ たいのですが、そのためには req を使わない方法でないといけません。 そこで以下の方法でキャッシュを表す obj 変数を使うことで回避可能です。

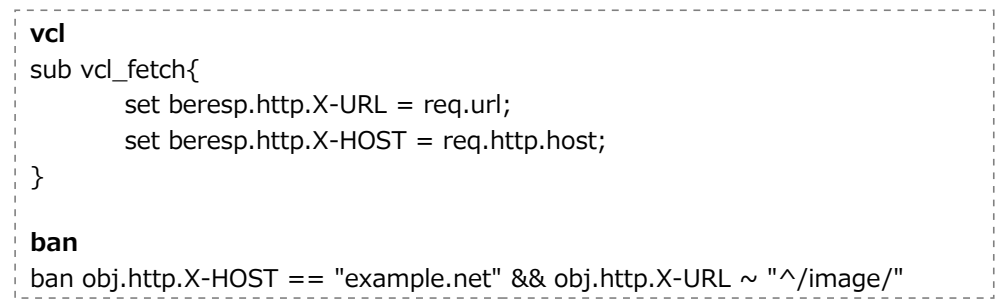

vcl fetch で beresp に.X-URL/HOST を入れているのは、obj 変数が beresp の情報を維持する為です。beresp には.url は存在しませんし、レスポンスには通常 は Host ヘッダ含まないため、beresp.http.host もありません。しかし req 変数 を使わないためにはその上方が必要なため.X-URL と.X-HOST に退避しています。 こうすることで obj で url と host を指定できます。実際に実行してみた結果です。

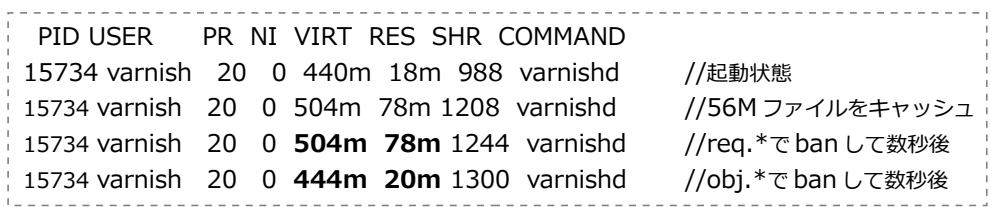

最初の56 MB のファイルをキャッシュの際しかアクセスしていませんが obj で ban すると回収されるのがわかります。

なお、レスポンスヘッダには.X-URL と.X-HOST が含まれます。必要ない場合は vcl deliver で unset してください。

また、obj.\*変数の詳細については Appendix を参照ください

# X-Varnish ヘッダってなに?

Varnish が返却するヘッダに X-Varnish というものがあるがこれはなんでしょうか? 出力パタンは2つあります。

- X-Varnish: 1393335468
- X-Varnish: 1393335498 1393335468

実は数字の部分がひとつの場合はバックエンドに取得しに行った物で、2つある場合 はキャッシュから返却したものです。数値はトランザクション ID です。

- X-Varnish: [トランザクション ID]
- X-Varnish: [今回のトランザクションの ID] [キャッシュする際に使ったトランザクション ID]

この ID はバックエンドにリクエストする際も付与されており、バックエンド側で X-Varnish をログしている場合どのリクエストがキャッシュされたかが分かるため デバッグがしやすくなります。

# リダイレクトはどうやるの?

Varnish でリダイレクトを行うのは少し厄介です。基本は error で処理を vcl\_error に飛ばしそこで Location を設定する形で行います。例えば存在しない HTML ファイ ルへのアクセスをトップページに飛ばす場合はこのように行います。

```
sub vcl fetch {if (beresp.status == 404 && req.url \sim "\.html?$") {
                  error 750 "http://example.net/";
         }
}
sub vcl error {
         if (obj.status == 750) {
                  set obj.http.Location = obj.response;
                  set obj.response = "Fonund";
                  set obj.status = 302;
                  return(deliver);
         }
}
```
ポイントはエラーに飛ばす際にステータスを実際には使われないコードを指定する事 と(この場合750)レスポンスにリダイレクト先を含めることです。 もちろん vcl\_fetch 内だけではなく vcl\_recv などの他のアクションでも使用できま す。

### SSL について

Varnish は SSL に対応していないため前段に Nginx などを置くなどする必要があり ます。

vcl fetch において該当ファイルが404の存在有無がわかるので、実行すると vcl\_recv に戻る事が可能な restart を行います、req.\*の引継ぎが可能なので以下の ように記述します。

sub vcl fetch  ${$ if(beresp.status == 404 && req.restarts ==  $0$ ){ set req.url = "/noimage.jpg"; return(restart); } }

# 大きなファイルの時に503になる

ストレージのサイズがオブジェクトのサイズを超える場合 Varnish は503を返します。 例えば640 MB の ISO イメージがたくさんあるサーバでストレージのサイズが 200 MB しかない場合 ISO イメージをリクエストしたら503が起きます。想定される 転送サイズより大きめのストレージサイズを指定しましょう。

# よくわからないけどスワップする

スワップする原因は幾つかありますが、Varnish3 で起こりなかなかハマるものにつ いて紹介します。Varnish はごく短期間の TTL の場合別の一時的なストレージ (Transient)に保存します。これは初期状態だと制限がなく(=搭載メモリ)しかも malloc ストレージのため最悪の場合スワップしてしまいます。基本的に短期間しか 保存しないので問題ないのですが、制限がないのも気持ち悪いので以下の方法で制限 がかけられます。

-s Transient=malloc,100M

を起動オプションに追加します。ここでは100 MB と指定していますがそれぞれの環 境に応じて調整してください。オブジェクトのサイズがストレージを超えると、やは り503になります。またストレージの指定は Transient だけではなく他のストレー ジも必ず指定して2個以上ストレージがあるようにしてください。場合により segfault する場合があります。

# .ttl と.grace と.keep について

ttl はオブジェクトの有効期間です。期間中はキャッシュからレスポンスします。 grace が有効になるのは TTL が切れて再キャッシュしようとした場合でバックエン ドが異常に陥りキャッシュできない場合に暫定で TTL が切れていてもレスポンスす る猶予期間です。

また keep ですが V3.0.0 では特に有効に動きません。将来の予約のためだそうです。 ちなみにキャッシュの実際の保持期間は ttl+grace+keep です。もちろん溢れた場合 は消されます。

アクションフロー図詳細

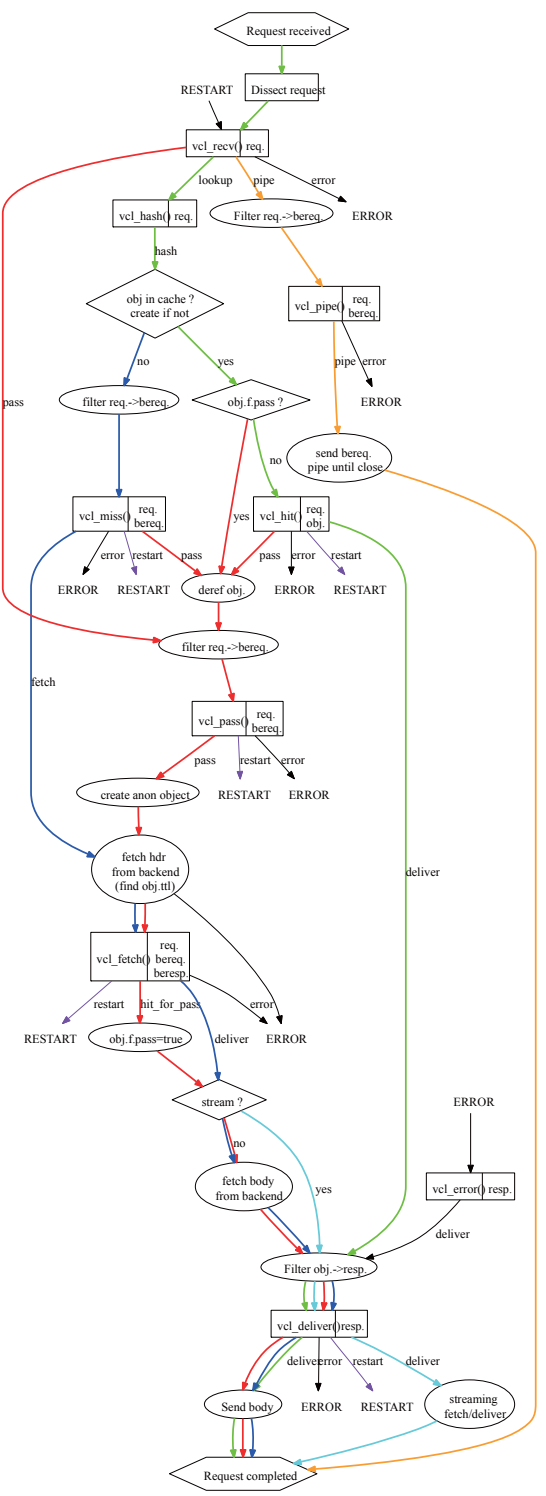

# 各アクションの際に指定できるリターン値

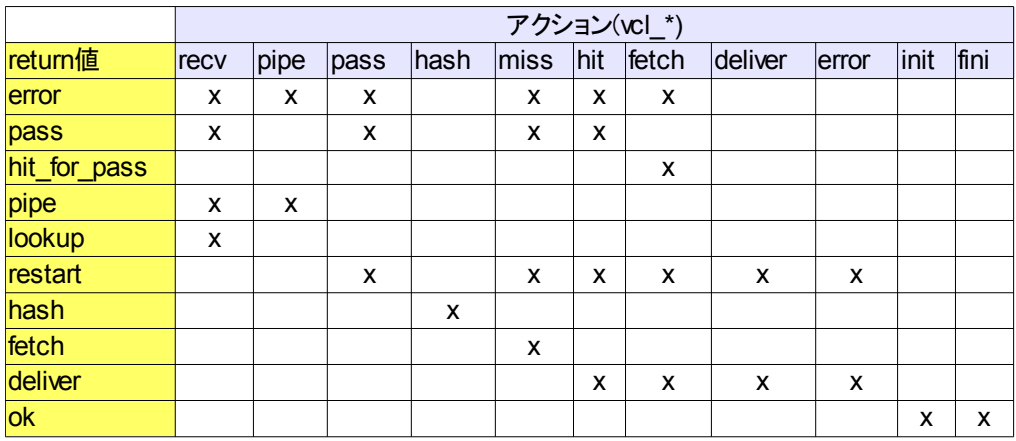

# vcl\_init/fini の動作条件

vcl\_init/fini は本文中で解説していませんが VCL がロード・アンロードの際に呼び出 されます。Varnish の再起動などを行い実際に呼ばれるパタンを調べたのが以下です。

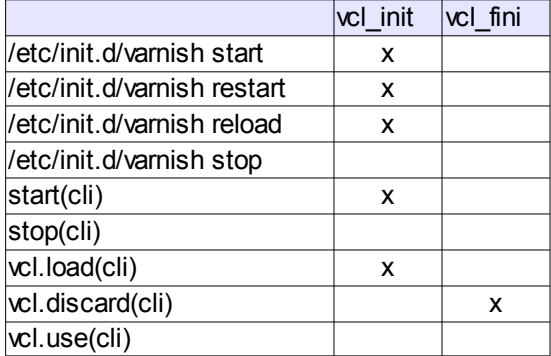

vcl\_fini が呼び出される条件は明示的に VCL が破棄されるタイミングのみです。

### VCL で利用する各型を STRING に変換する関数

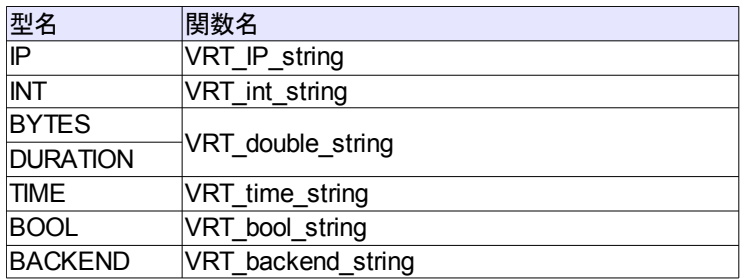

第一引数に sp 指定、第二引数に変換したい値を指定する。

# インライン C 利用時にヘッダを操作する関数

#### **値の設定**

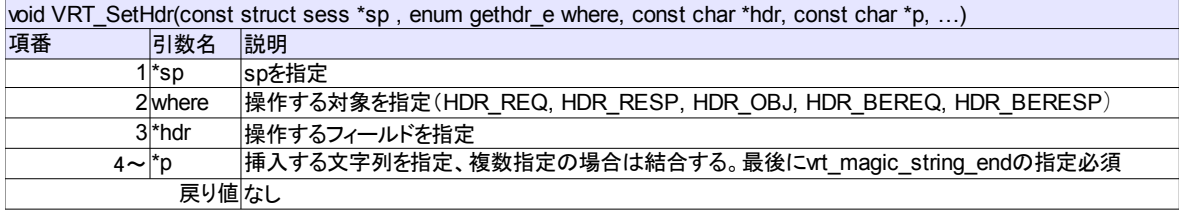

#### **値の取得**

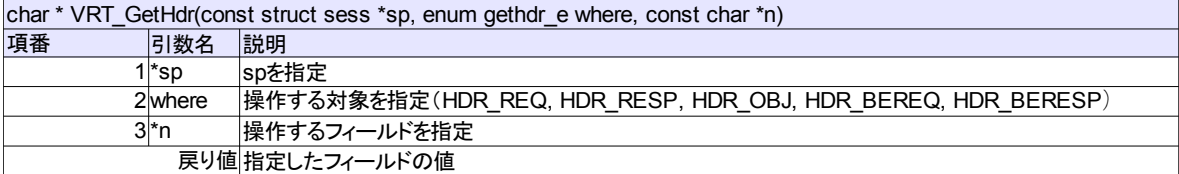

\*hdr 及び\*n の指定方法は以下の通り

#### **フィールド長のサイズ(1バイト)** + **フィールド名(末尾に:)**

VRT\_SetHdr(sp, HDR\_RESP, "¥010Expires:", "XXXXXX", vrt\_magic\_string\_end);

VRT\_GetHdr(sp, HDR\_RESP, "¥010Expires:");

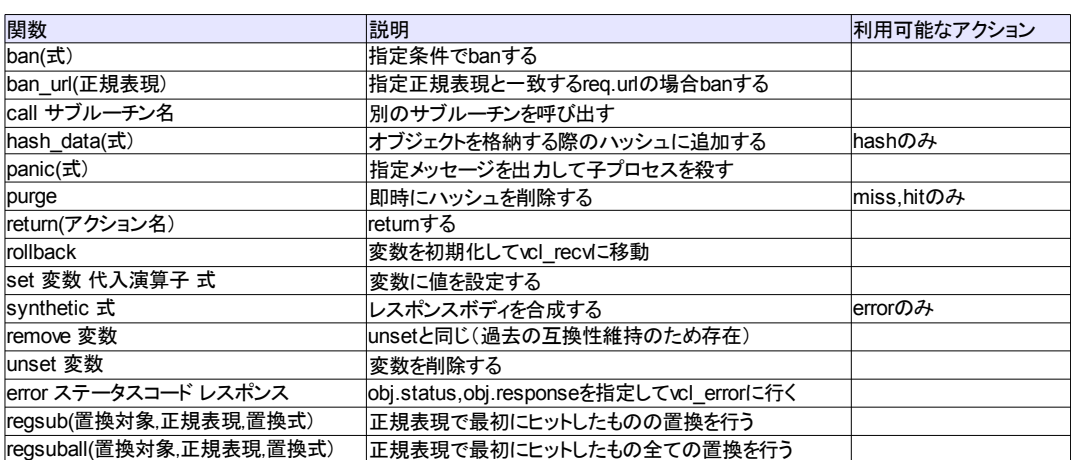

## 組み込み関数一覧

### VCL 変数の説明

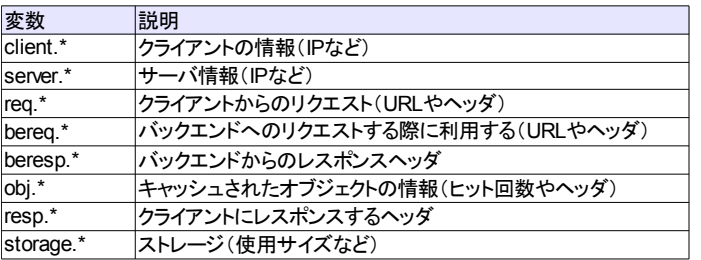

アクション遷移中に req.\*は bereq.\*にコピーされ、beresp.\*はキャッシュ格納時に obj.\*にレスポンス時には resp.\*にコピーされます。

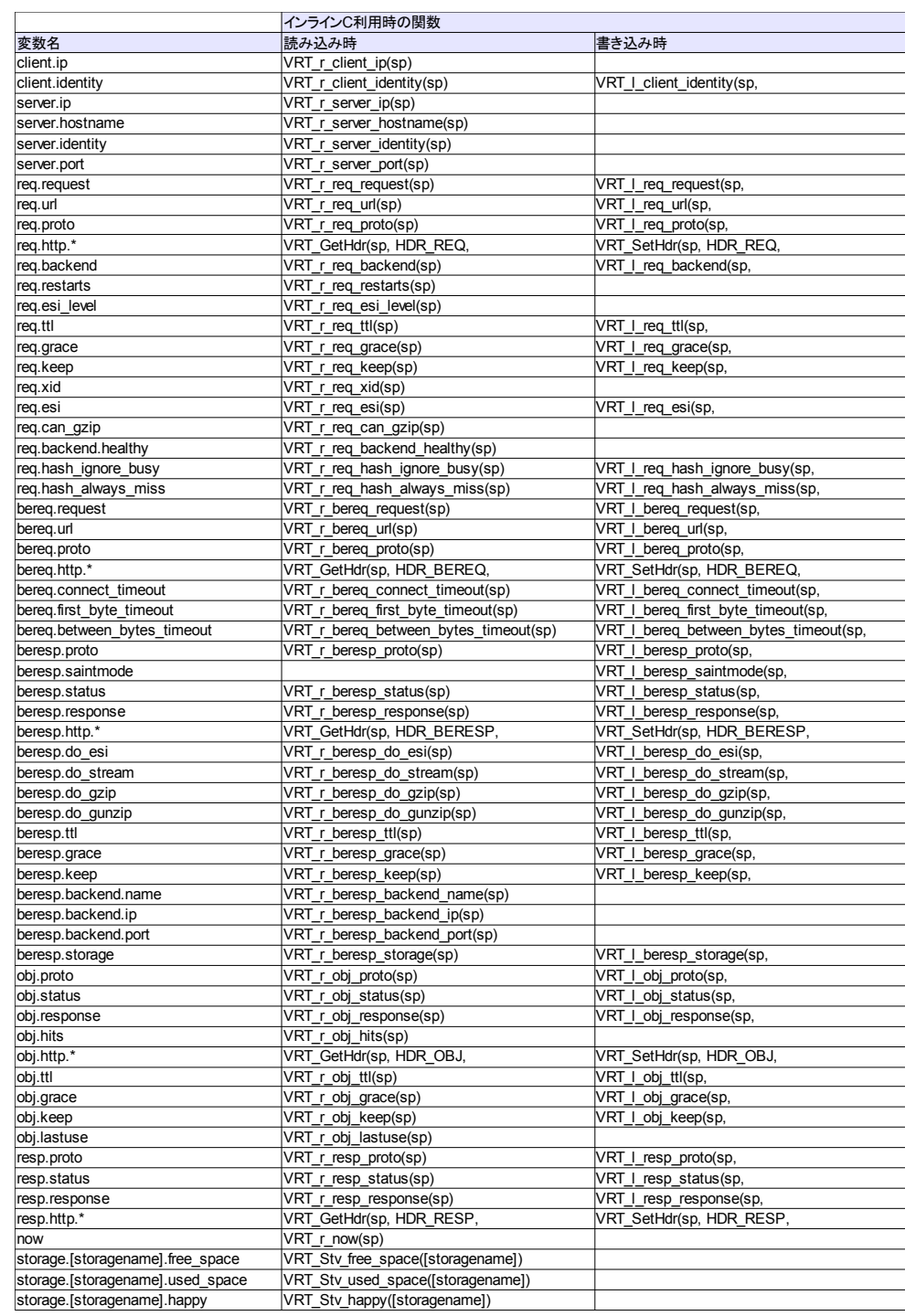

VCL 変数一覧

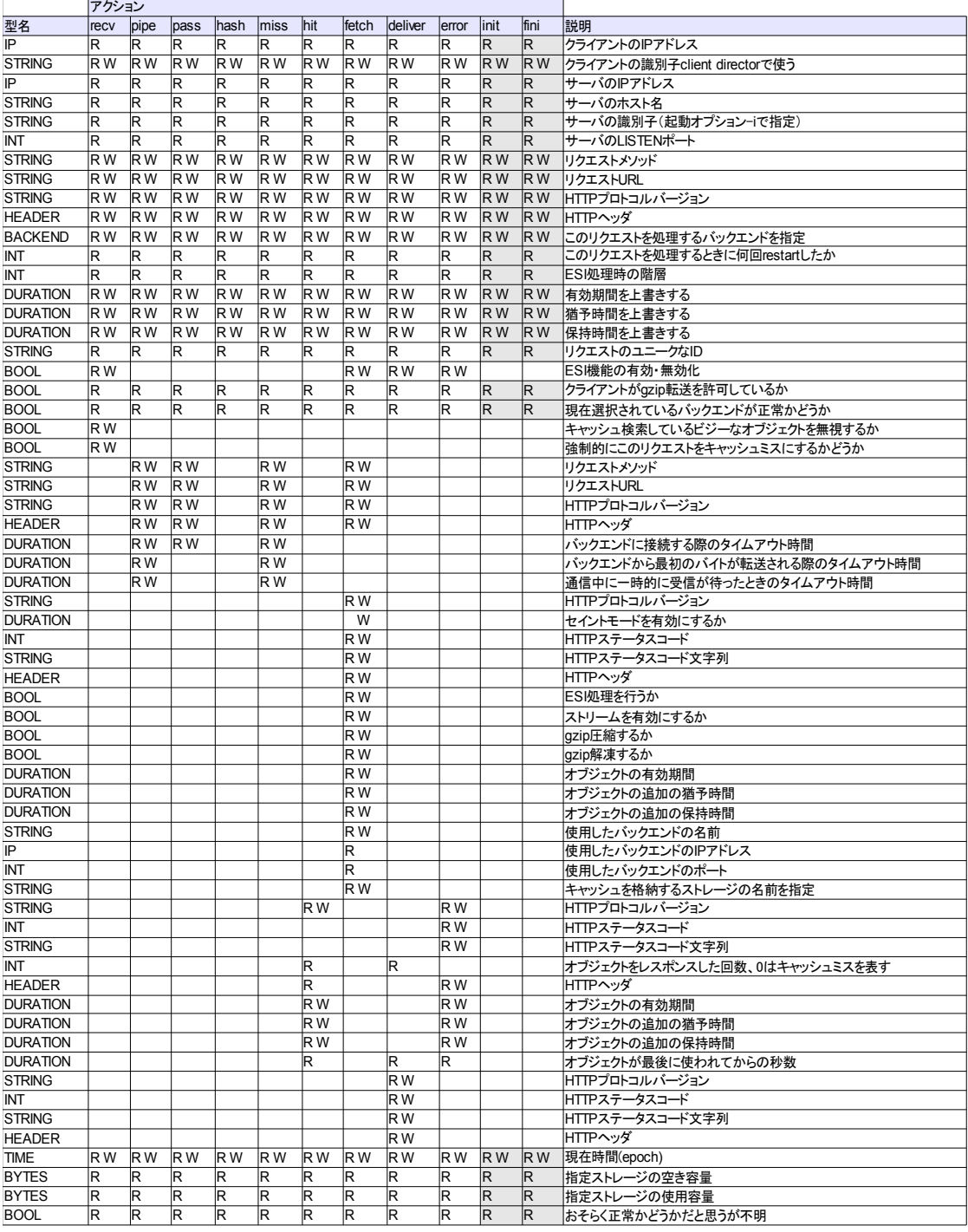

**灰色部の init/fini において、各変数は定義上利用可能でしたが、**

**確認した限り、指定すると Varnish がクラッシュしました。**

**必ず確認してから使って下さい。**

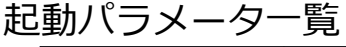

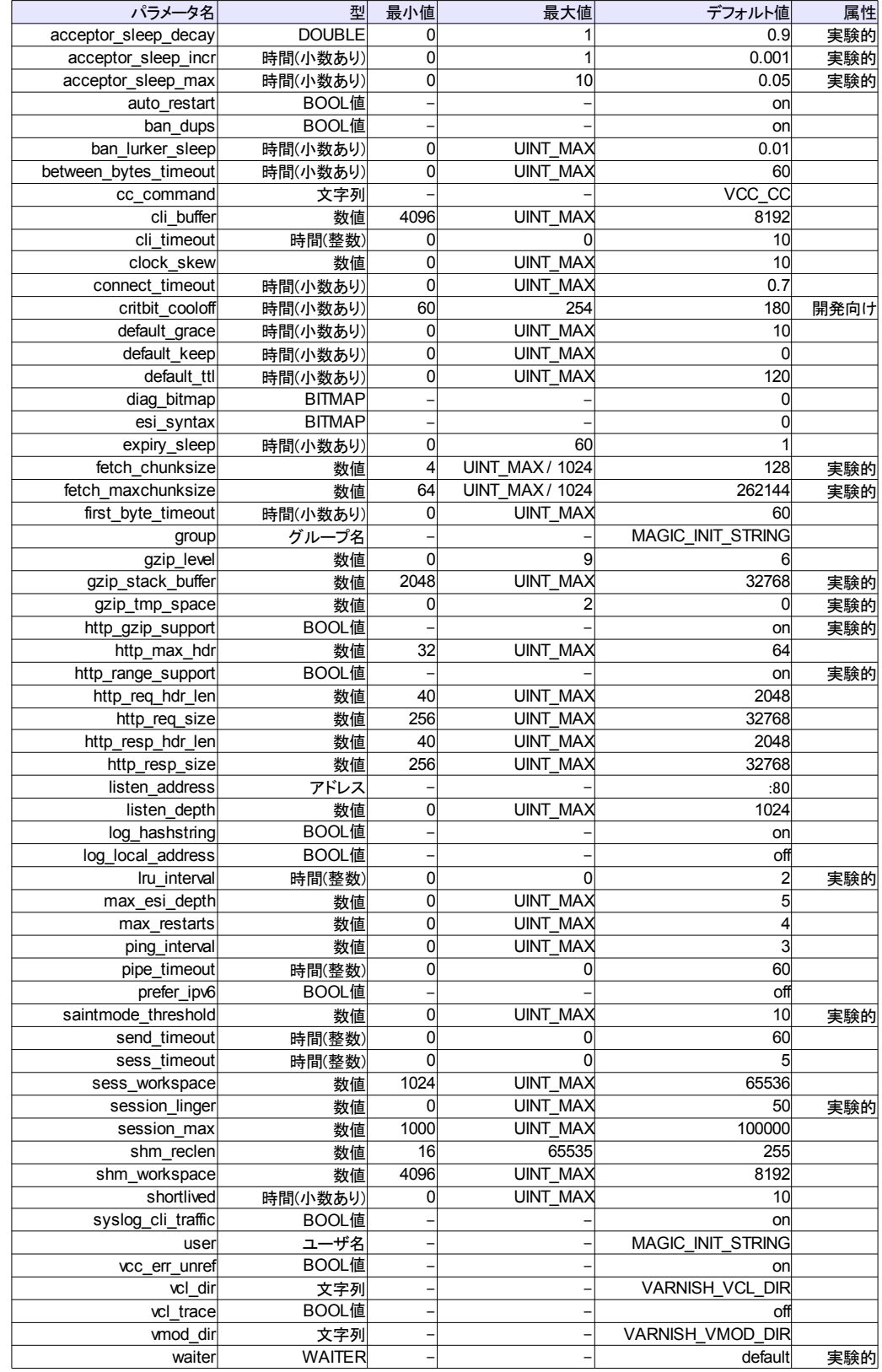

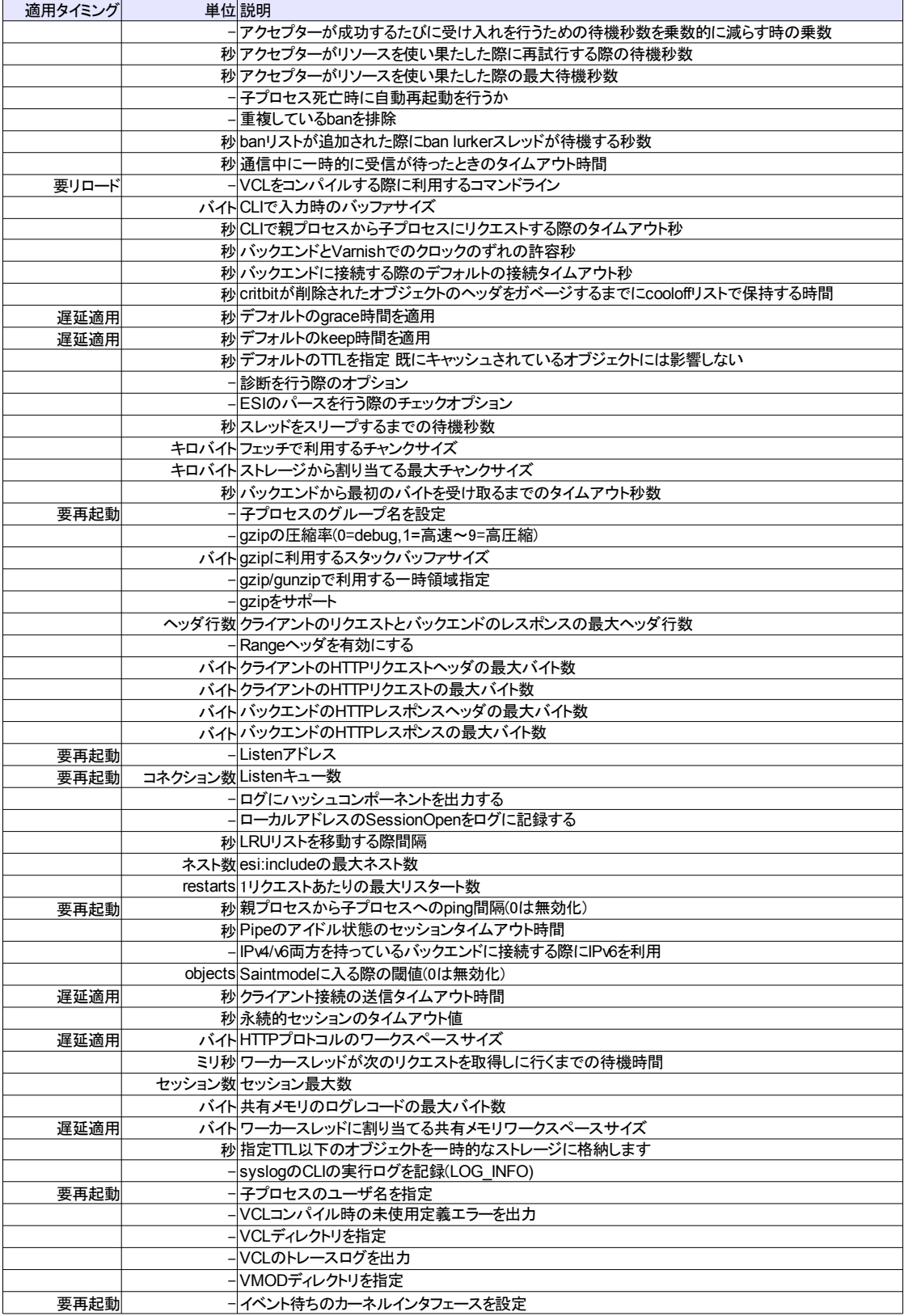

# **あとがき**

初めましてな方ははじめまして!いわなましまろのいわなちゃんです。 もともと、勉強会やブログなどで Varnish の情報を発信していたのですが、自分の 頭の整理を兼ねて Varnish の本を出してみたいなぁと思い書いてみました。 のんびり書いていたら Varnish3 のリリースがあったり、仕事が忙しくなったり、 コミケに落ちて油断していたら委託していただけるということで慌てたり、ソース コードを読みながら検証していたら時間が足りなくなったり様々なことがありました。 他にもいろいろ書きたかったこと、サラッと流したけどもっと詳しく書きたかったこ といろいろありますが時間の許す限り詰め込みました。あなたが Varnish を今使って いる、使っていないにかかわらず参考になれば幸いです。

それでは機会があればまた!

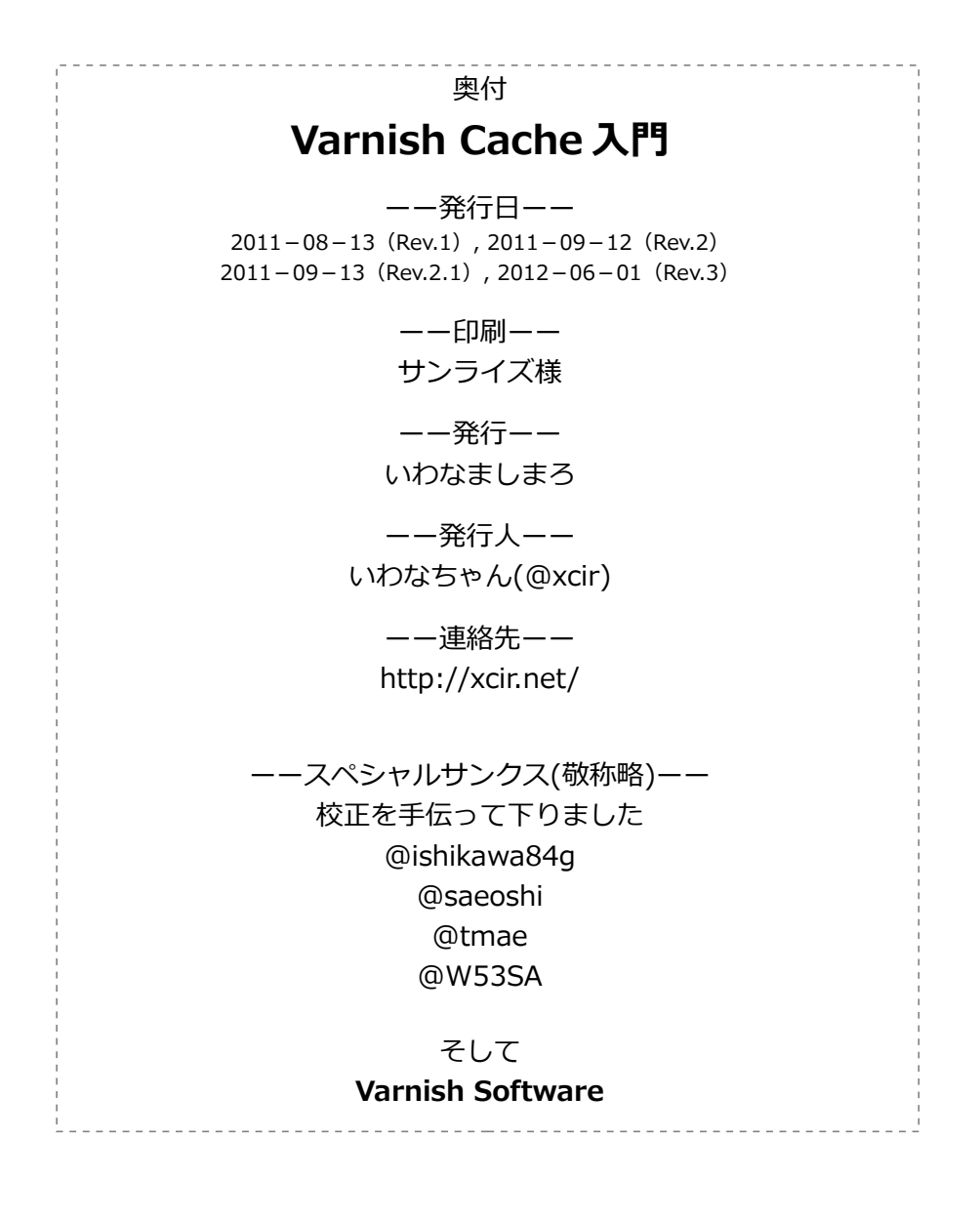

# Varnish Cache 入門

なぜVarnish Cacheなのか どのようなときに使用するか 静的コンテンツの配信 動的コンテンツの配信 Varnishを使うための環境 Varnishのインストール まずは動かしてみよう Varnishの設定について VCLについて 基本的な言語仕様 Varnishの基本動作ステップ req.\*の内容がbereq.\*に転記されるタイミング 簡易版アクションフロー図 起動時オプションについて Varnishのデバッグ 応用的な使い方 管理コンソールの利用方法 インラインC 統計情報の見方 ストレージサイズとTTLの決め方 ヒット率の上げ方 Edge Side Includes (ESI) gzipの利用 VMODの追加の仕方 ストレージの高度な制御 バックエンドの高度な利用 varnishtestの使い方 Varnishにやさしいbanの仕方 Tip's Appendix あとがき